### **W** OVHcloud intel

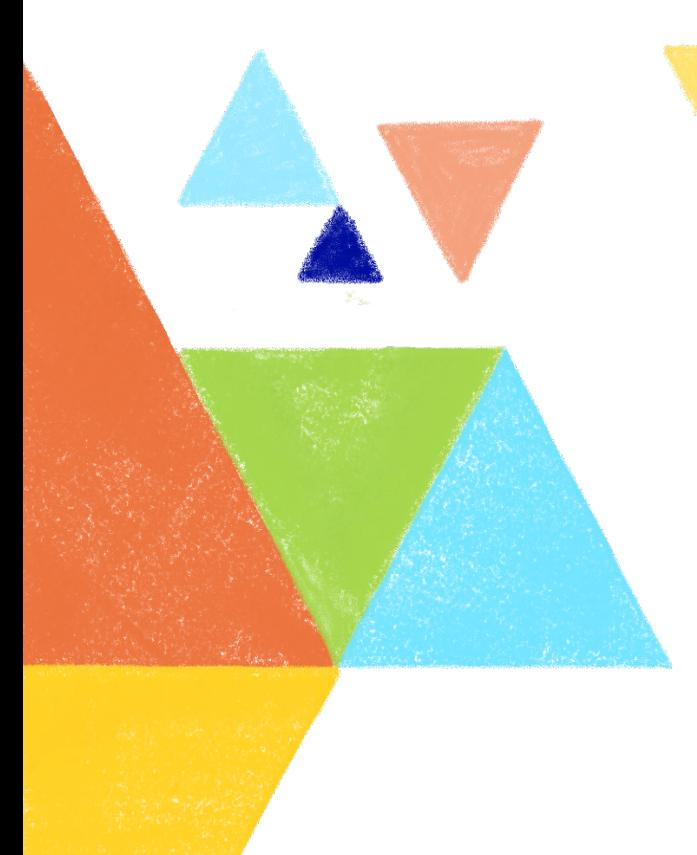

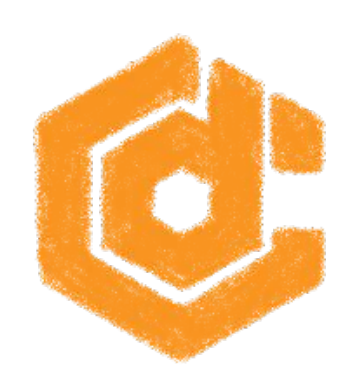

# containerday

#### **Let's dive into Kubernetes operator creation**

Horacio Gonzalez 2022-10-28

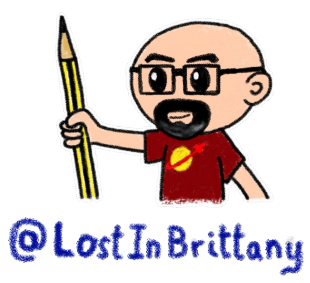

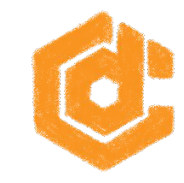

# **Who are we?**

**Introducing myself and introducing OVHcloud**

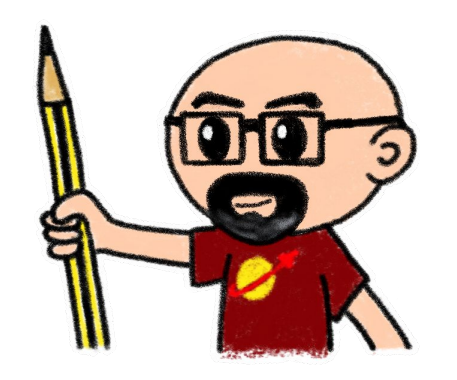

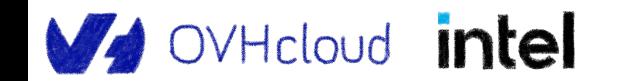

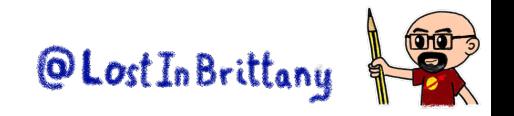

#### **Horacio Gonzalez**

#### **@LostInBrittany**

Spaniard Lost in **Brittany** 

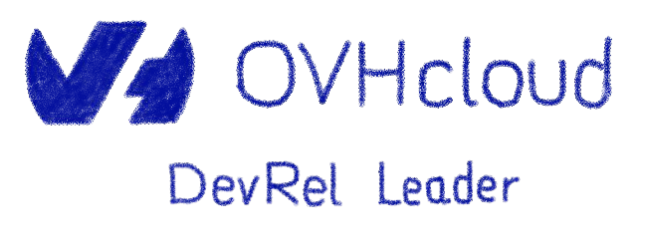

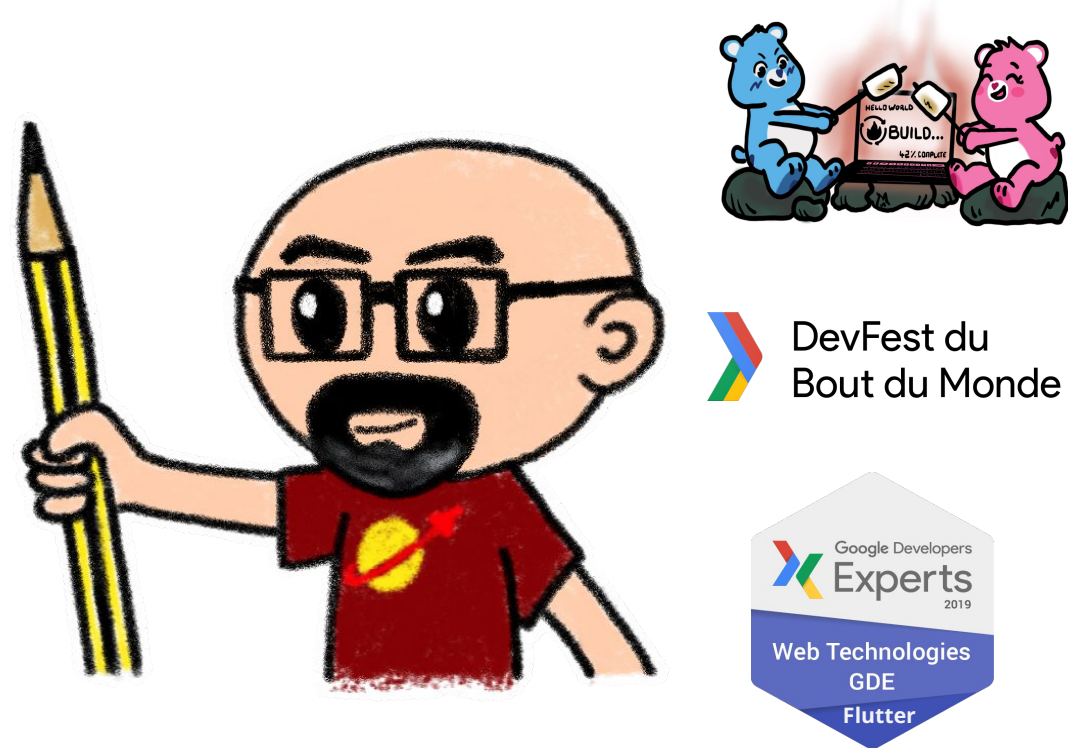

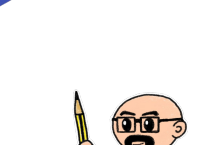

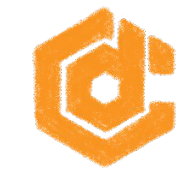

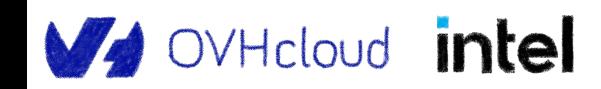

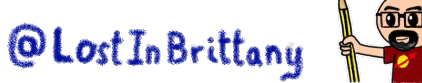

## **OVHcloud: A global leader**

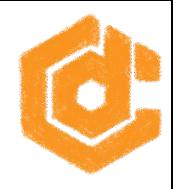

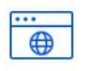

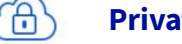

**Private Cloud**

**Web Cloud & Telcom**

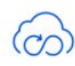

**Public Cloud**

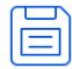

**Storage**

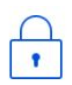

**Network & Security**

VHcloud intel

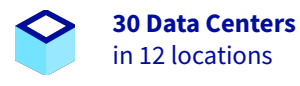

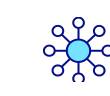

**34 Points of Presence** on a 20 TBPS Bandwidth Network

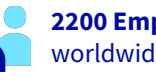

**2200 Employees** worldwide

**115K Private Cloud** VMS running

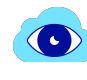

A

**300K Public Cloud** instances running

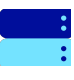

**380K Physical Servers** running in our data centers

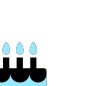

**20+ Years in Business** Disrupting since 1999

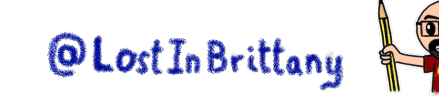

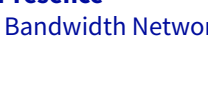

**1.5 Million Customers** across 132 countries

**1 Million+ Servers**  produced since 1999

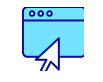

**3.8 Million Websites** hosting

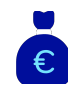

**1.5 Billion Euros Invested** since 2016

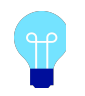

**P.U.E. 1.09** Energy efficiency indicator

## **High performance at affordable prices**

Banda passante pubblica: A partire da 1 Gbps

Banda passante privata: A partire da 2 Gbps

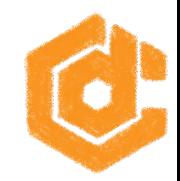

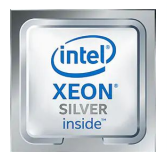

#### Infra-4

Processore: 2x Intel Xeon Silver 4214 - 12 c / 24 t - 2.2 GHz / 3.2

GHz Memoria: A partire da 96GB Storage: NVMe, SATA disponibile

Disponibile in 7 datacenter

Consegna a partire da 120 s

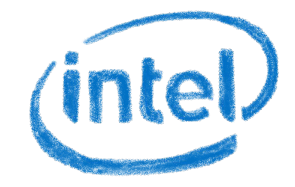

#### HGR-SDS-1

Processore: Intel Xeon Gold 6242R - 20 c / 40 t - 3.1 GHz / 4.1 GHz Banda passante pubblica: A partire da 1 Gbps Memoria: A partire da 96GB Banda passante privata: A partire da 10 Gbps Storage: NVMe, SAS disponibile

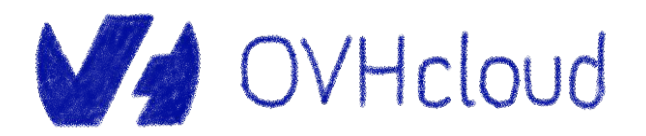

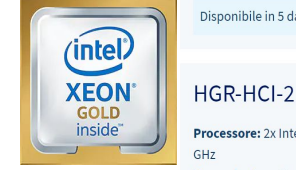

Processore: 2x Intel Xeon Gold 6242R - 20 c / 40 t - 3.1 GHz / 4.1  $GH2$ 

Memoria: A partire da 384GB Storage: NVMe, SAS disponibile

Disponibile in 5 datacenter

Disponibile in 5 datacenter

Consegna a partire da 10 g

Banda passante pubblica: A partire da 1 Gbps

Banda passante privata: A partire da 10 Gbps

Consegna a partire da 120 s

From bare-metal servers to public or private cloud

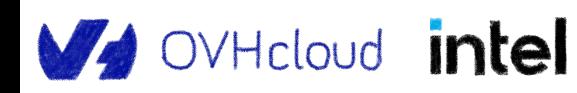

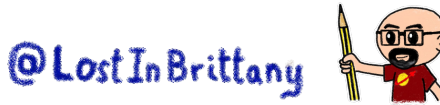

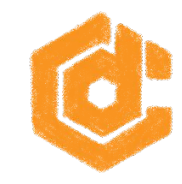

# **Kubernetes Operators**

#### **Helping to tame the complexity of K8s Ops**

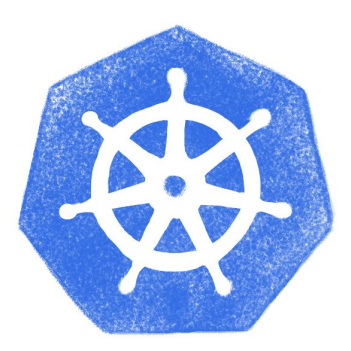

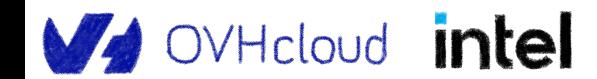

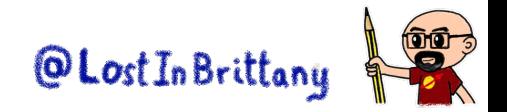

### **Taming microservices with Kubernetes**

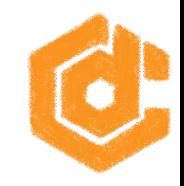

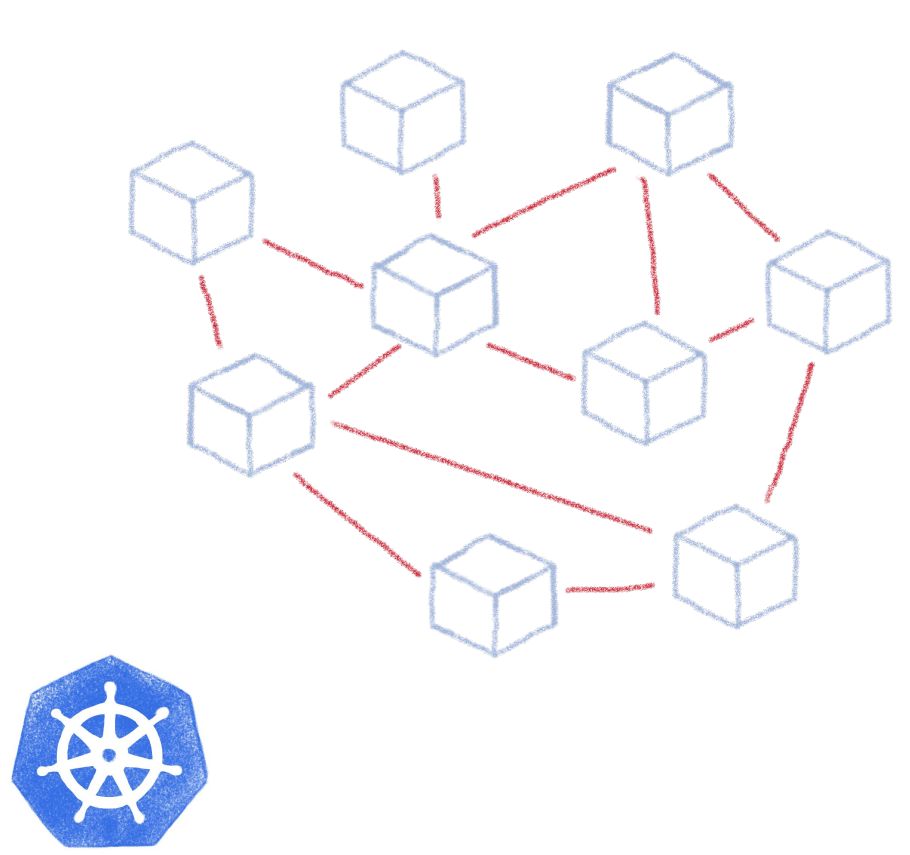

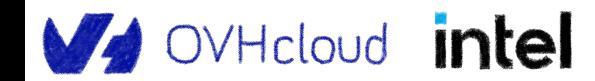

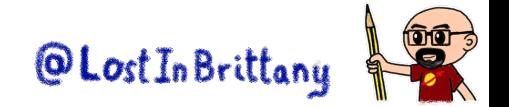

### **What about complex deployments**

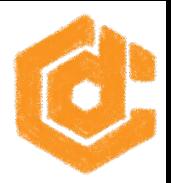

Ingress Services Deployments Pods Sidecars Replica Sets Statepol Sets @Lost In Brittany OVHcloud intel

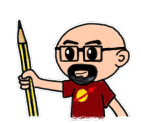

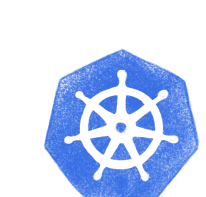

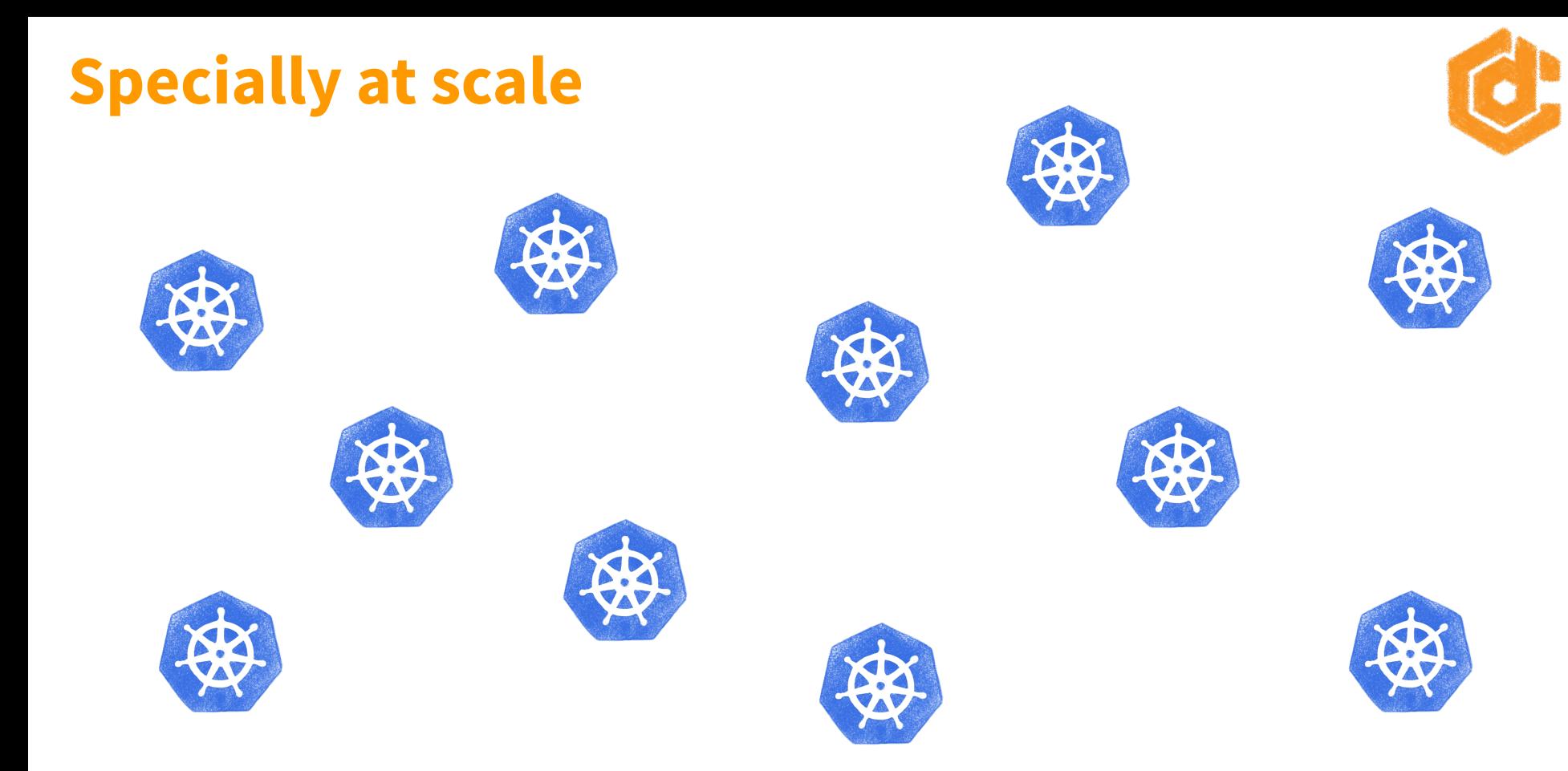

Lots of clusters with lots and lots of deployments

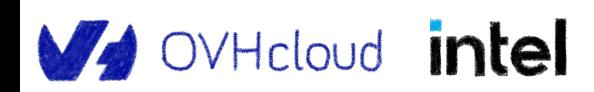

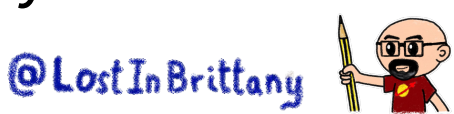

#### **That's just our case**

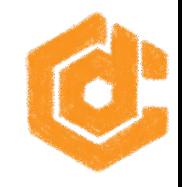

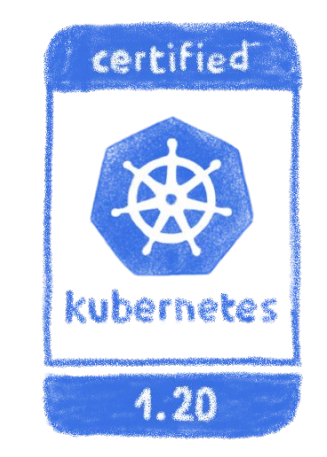

#### We both use Kubernetes and operate a Managed Kubernetes platform

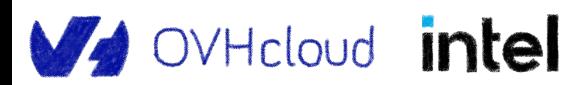

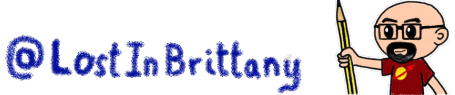

#### **Built over our Openstack based Public Cloud**

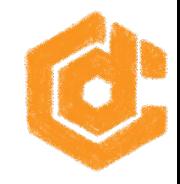

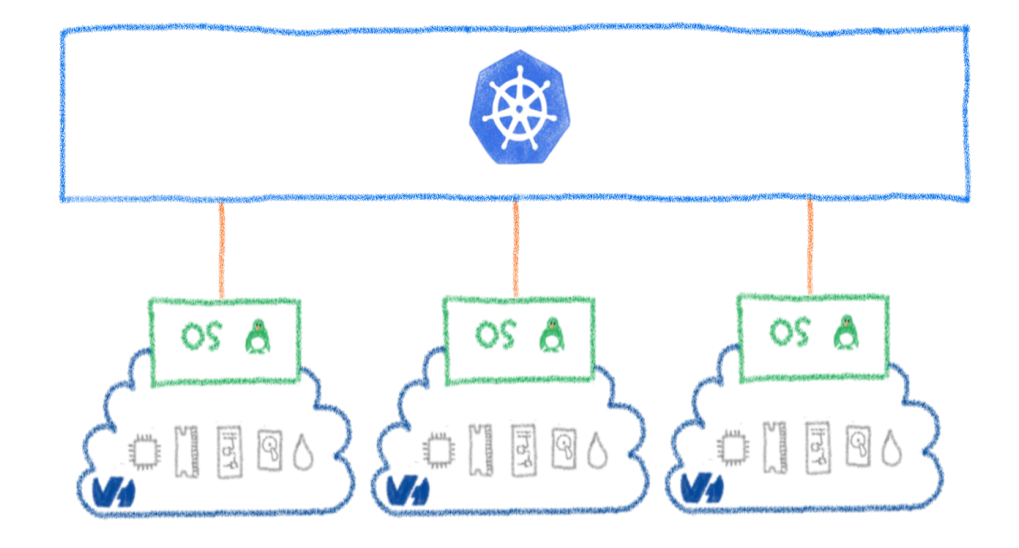

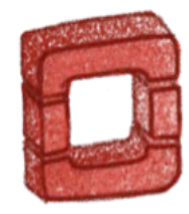

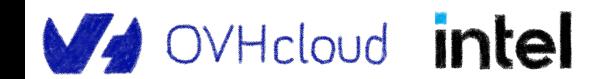

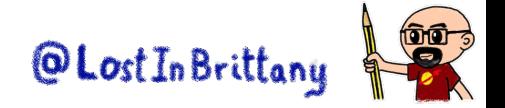

#### **We need to tame the complexity**

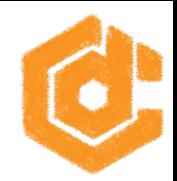

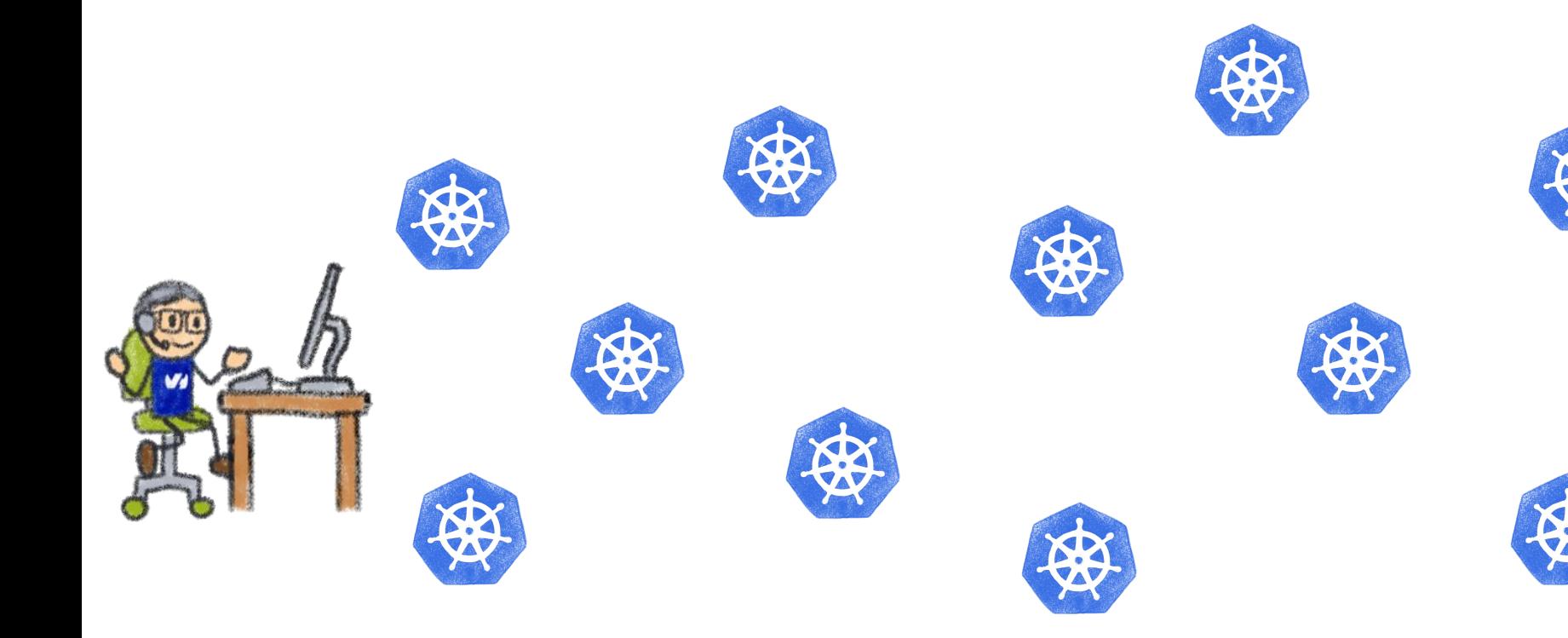

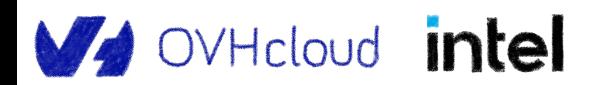

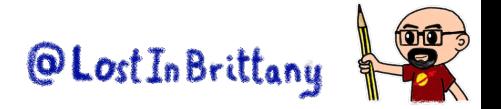

## **Taming the complexity**

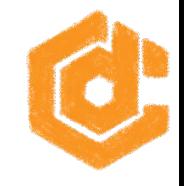

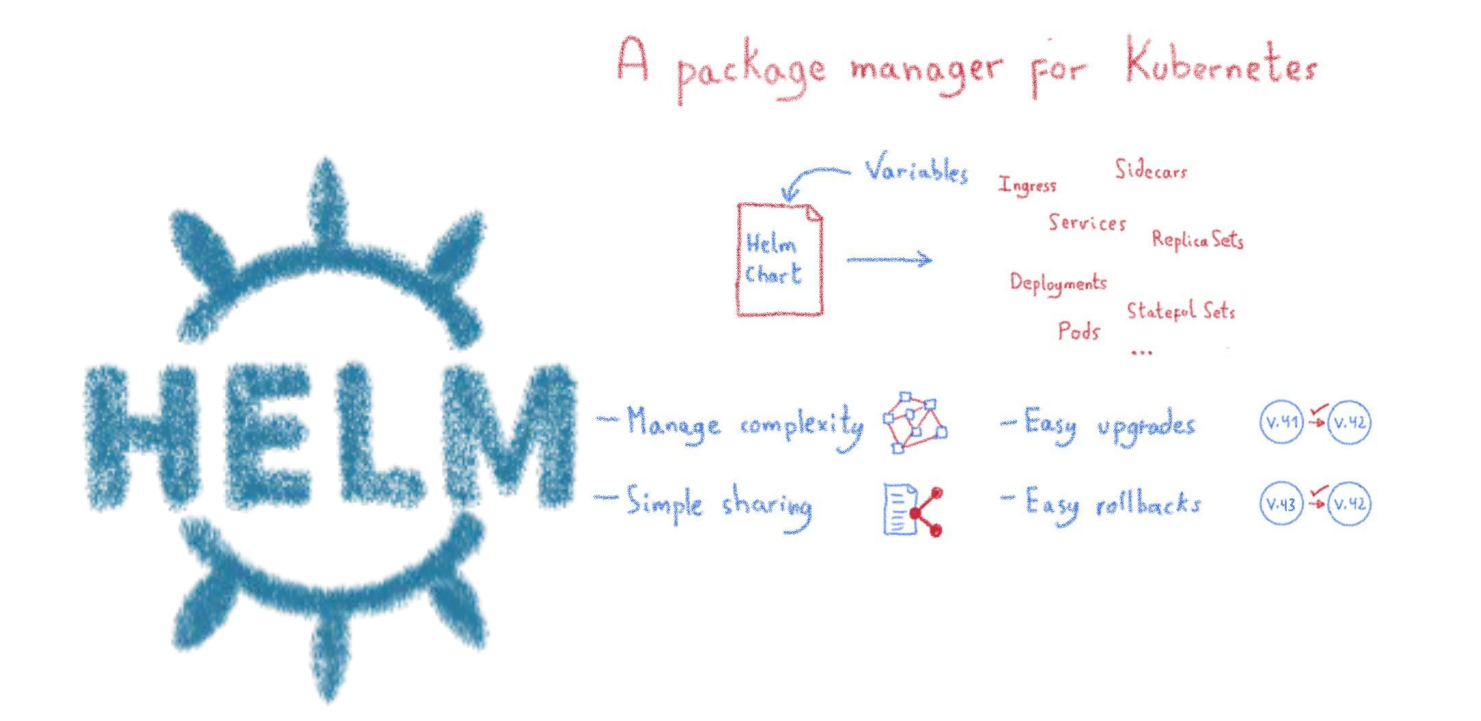

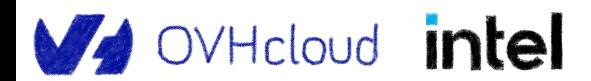

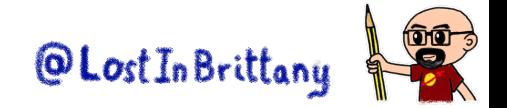

### **Helm Charts are configuration**

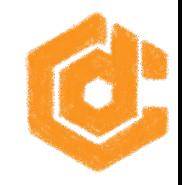

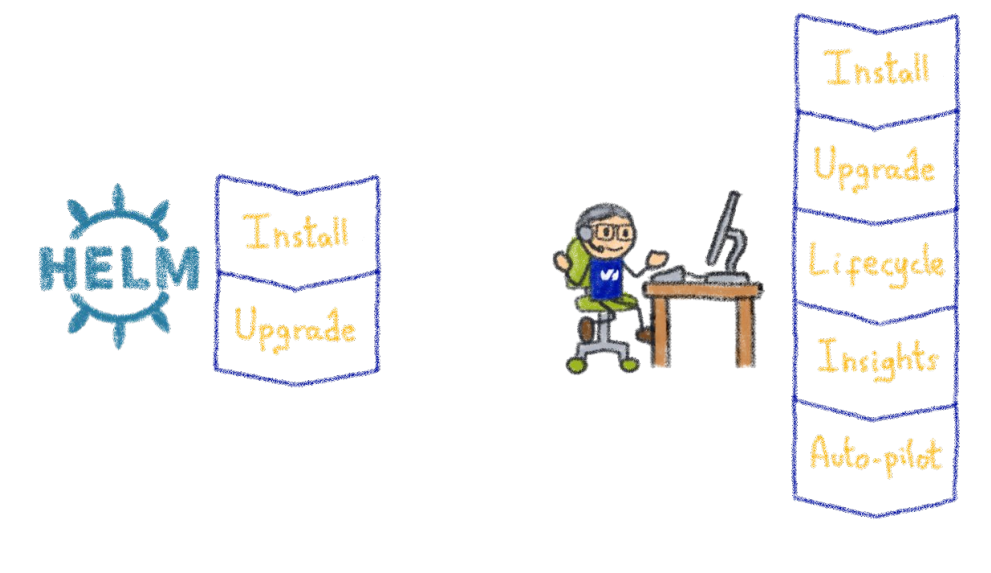

 $O_{PS}/D_{ev}O_{PS}/SRE_{...}$ Human operator

Operating is more than installs & upgrades

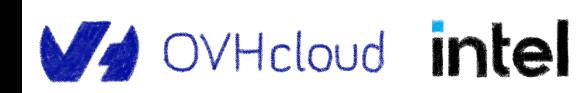

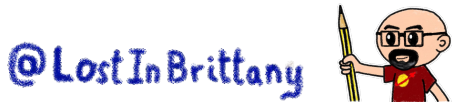

#### **Kubernetes is about automation**

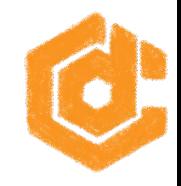

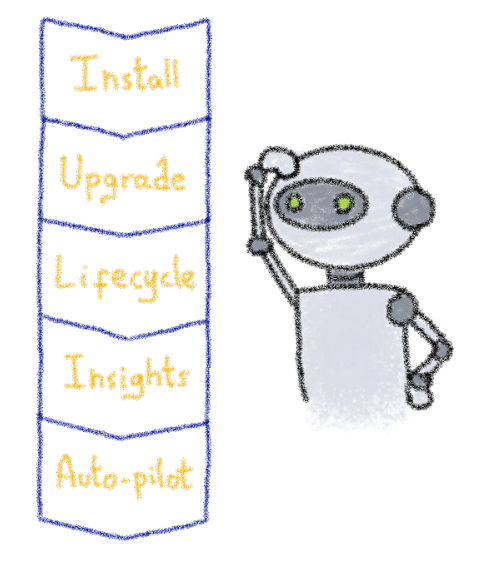

#### How about automating human operators?

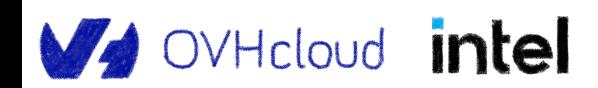

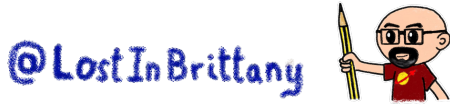

#### **Kubernetes Operators**

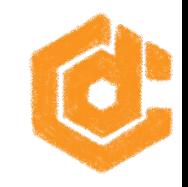

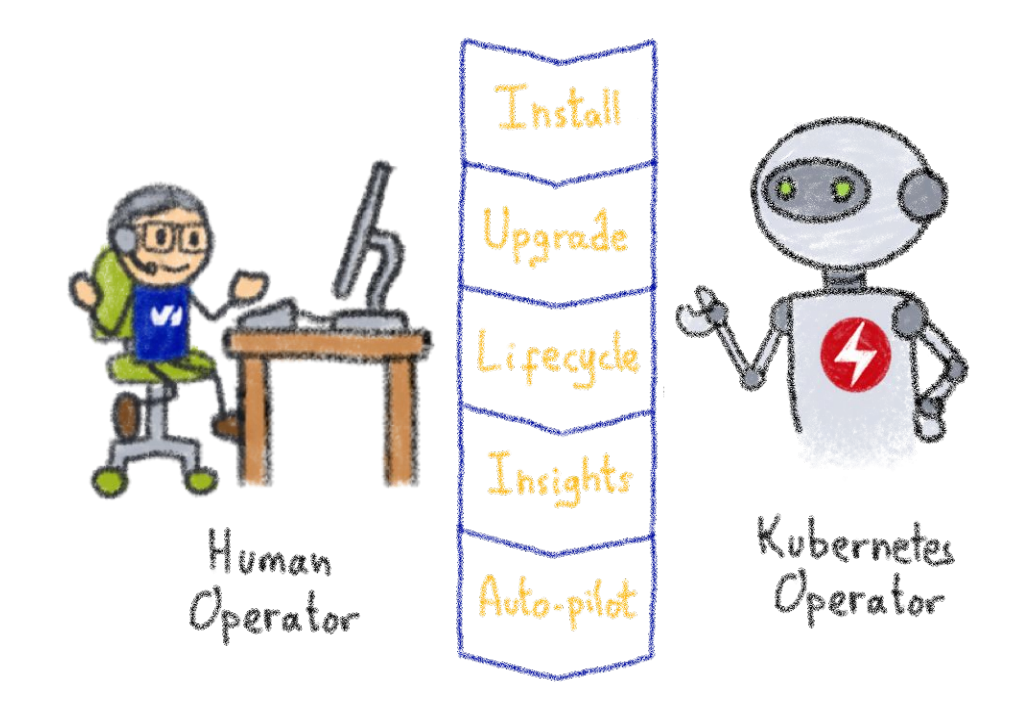

A Kubernetes version of the human operator

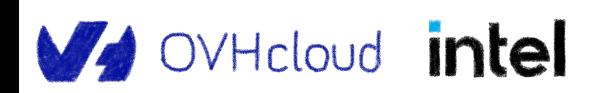

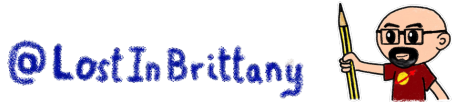

## **Building operators**

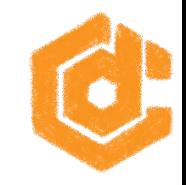

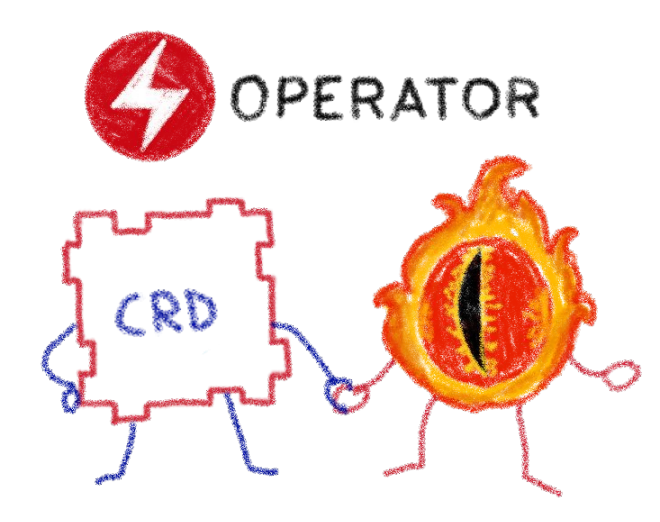

Basic K8s elements: Controllers and Custom Resources

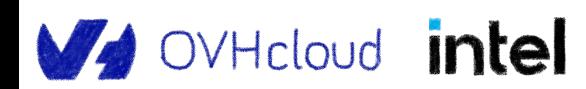

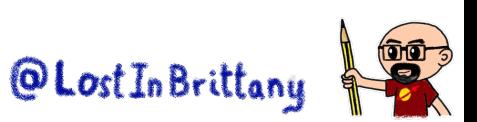

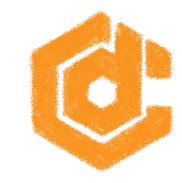

# **Kubernetes Controllers**

#### **Keeping an eye on the resources**

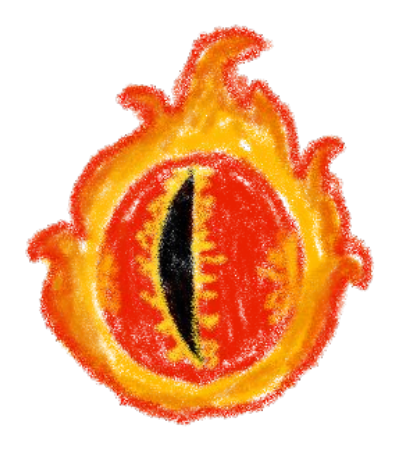

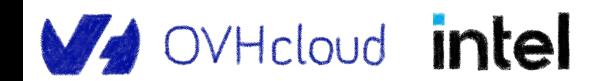

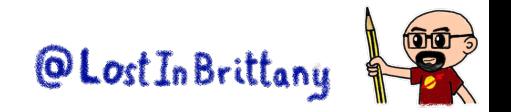

#### **A control loop**

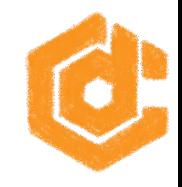

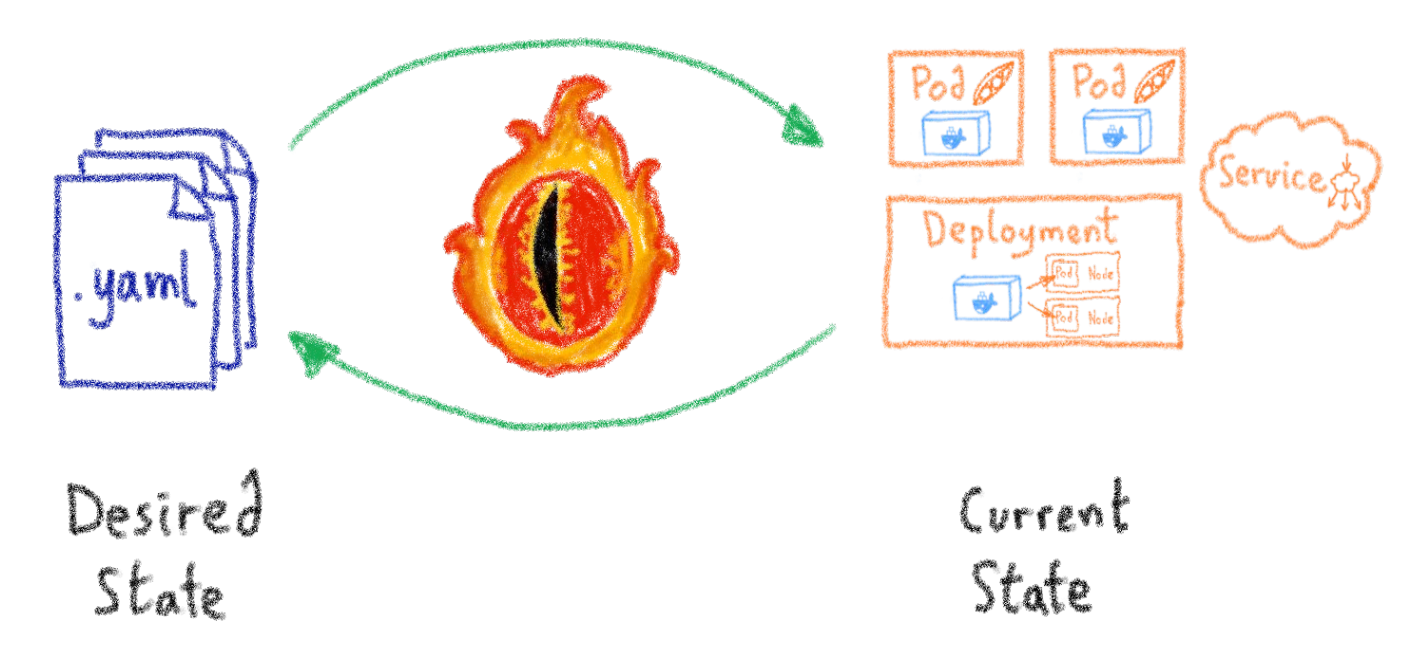

They watch the state of the cluster, and make or request changes where needed

OVHcloud intel

@Lost In Brittany

#### **A reconcile loop**

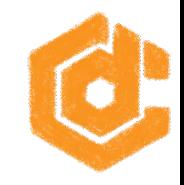

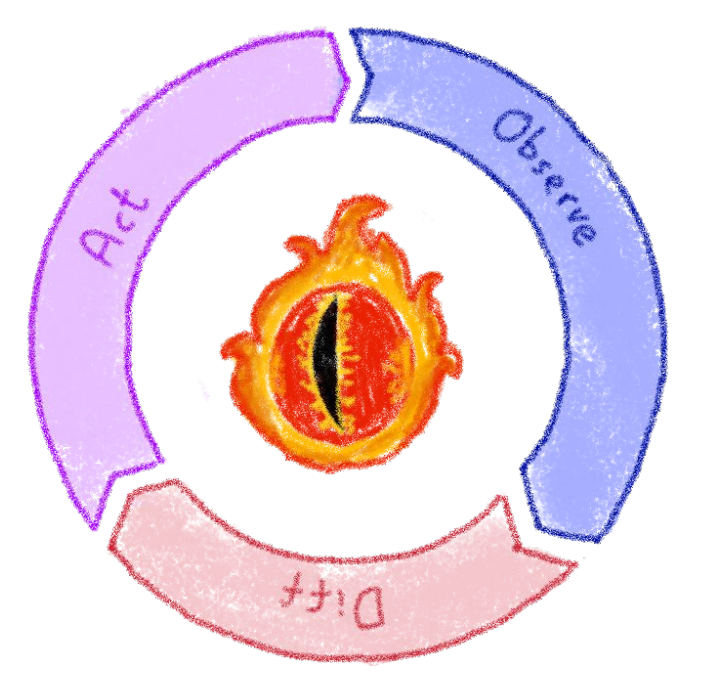

Strives to reconcile current state and desired state

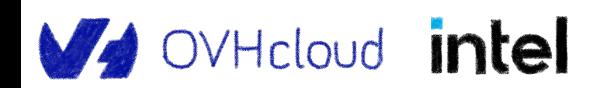

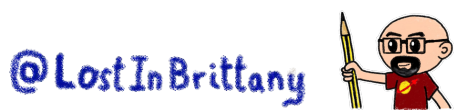

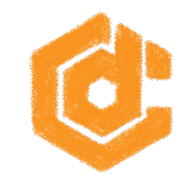

# **Custom Resource Definitions**

#### **Extending Kubernetes API**

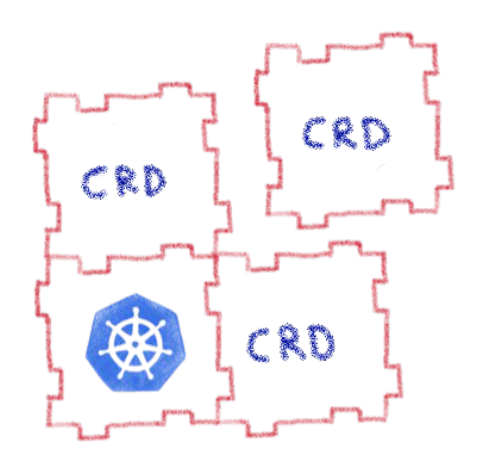

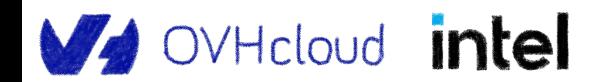

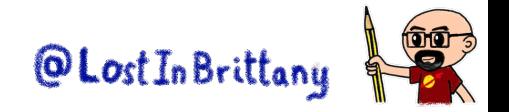

### **Extending Kubernetes API**

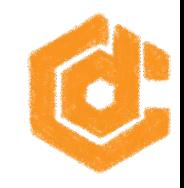

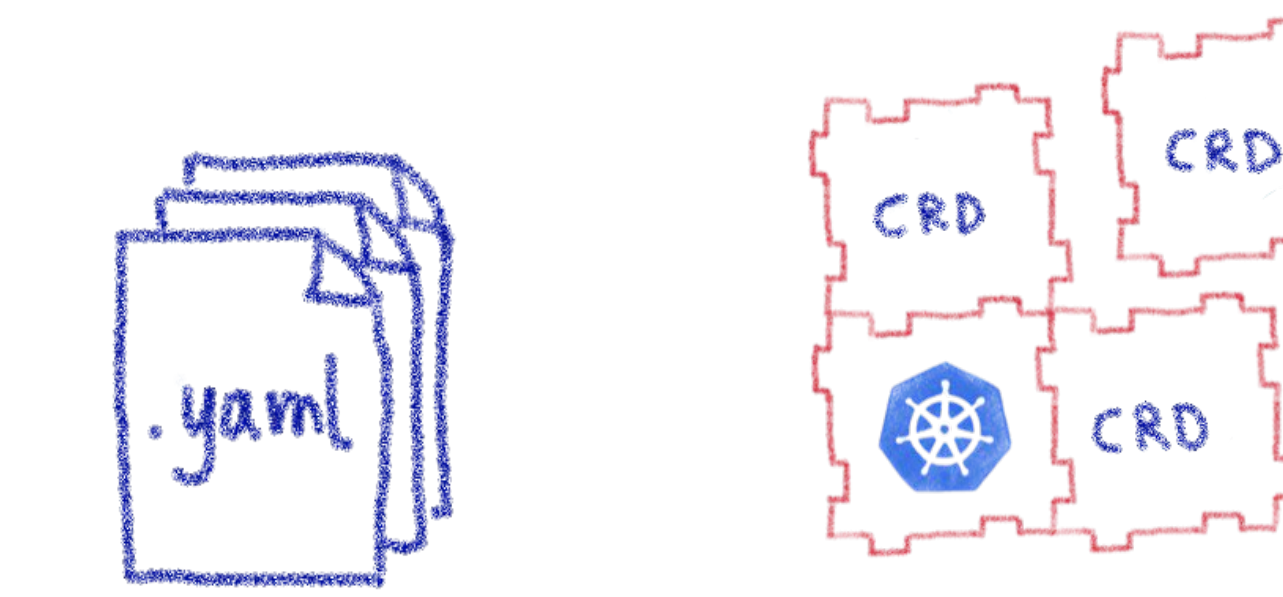

By defining new types of resources

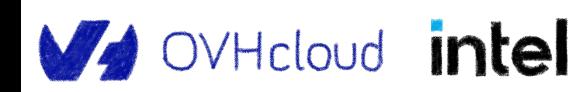

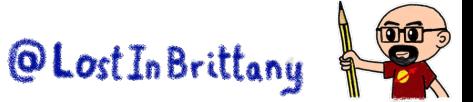

## **With a CRD you can create CR in the cluster**

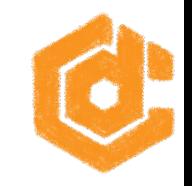

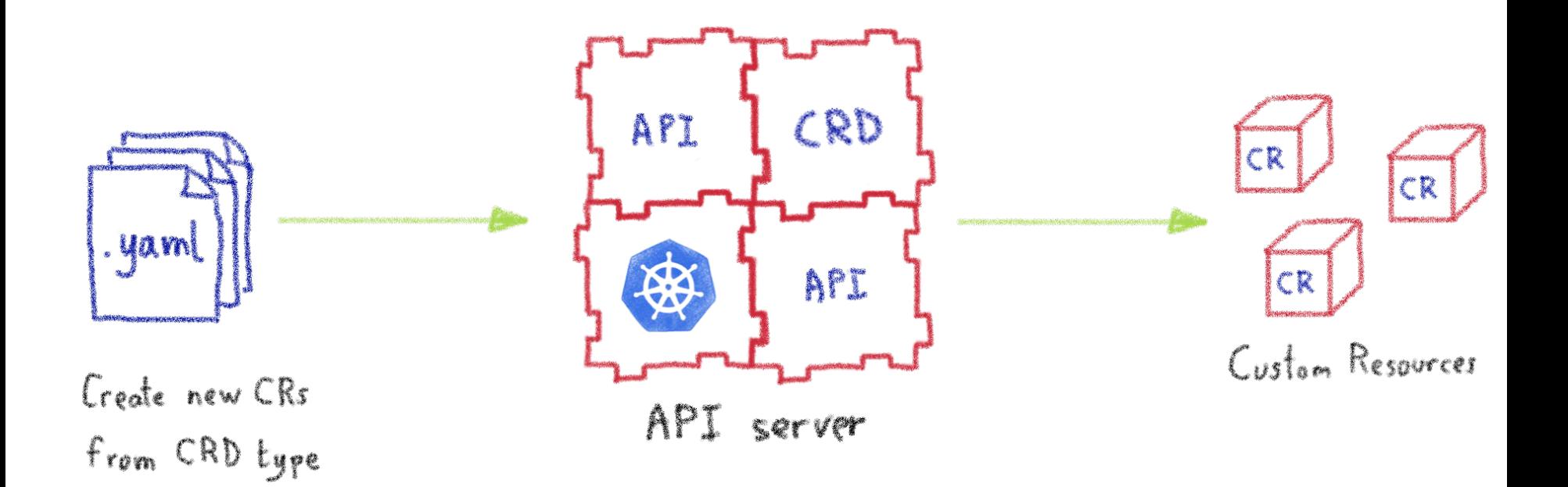

They are the blueprints of the Custom Resources@Lost In Brittany OVHcloud intel

#### **Custom Resources are simply data**

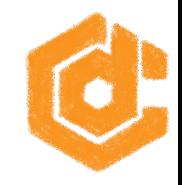

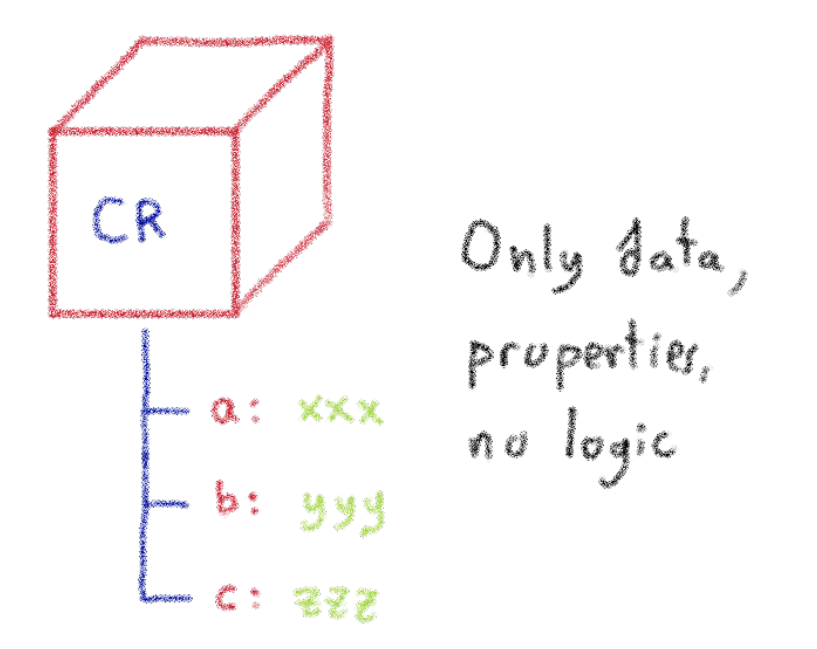

All the logic must be in the Controller

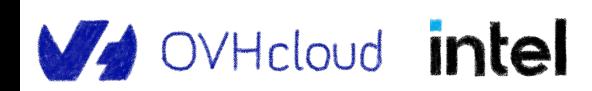

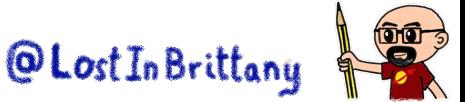

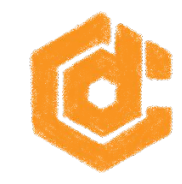

# **Kubernetes Operator**

#### **Automating operations**

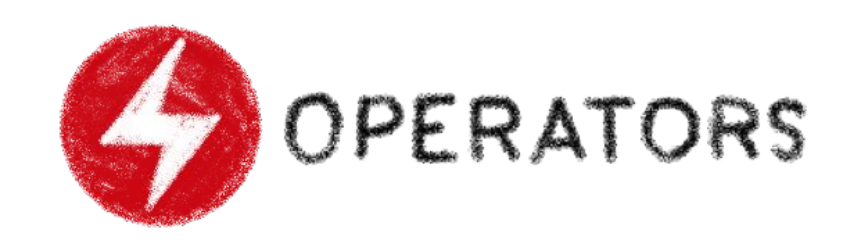

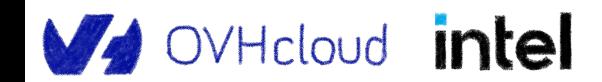

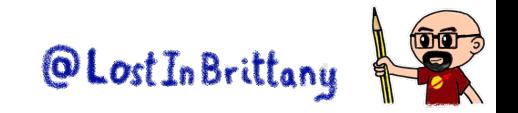

#### **What's a Kubernetes Operator?**

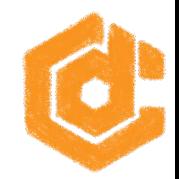

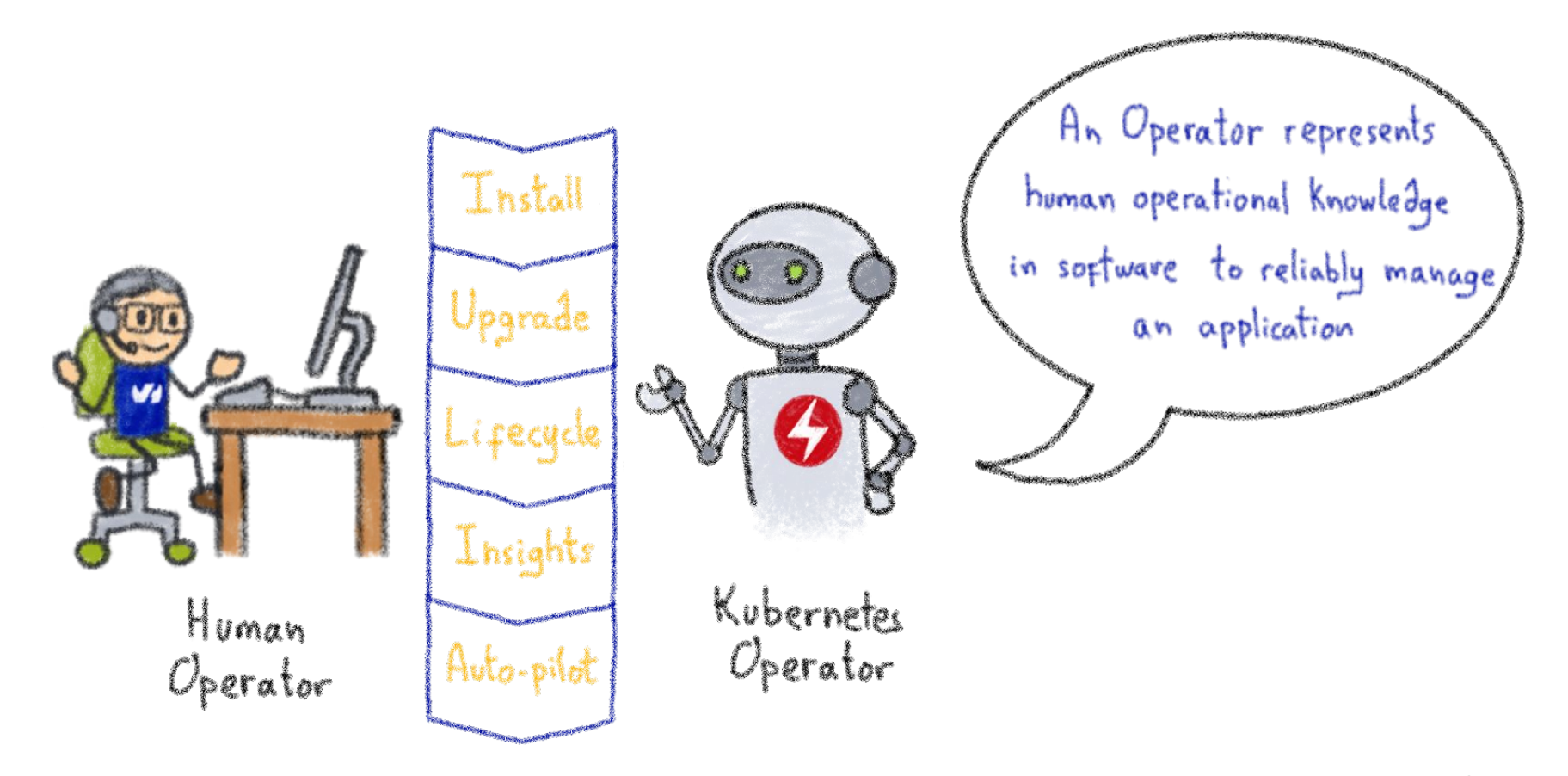

OVHcloud intel

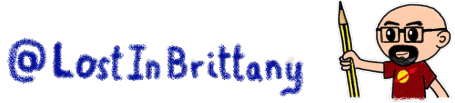

#### **Example: databases**

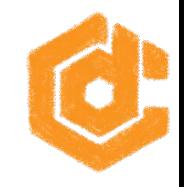

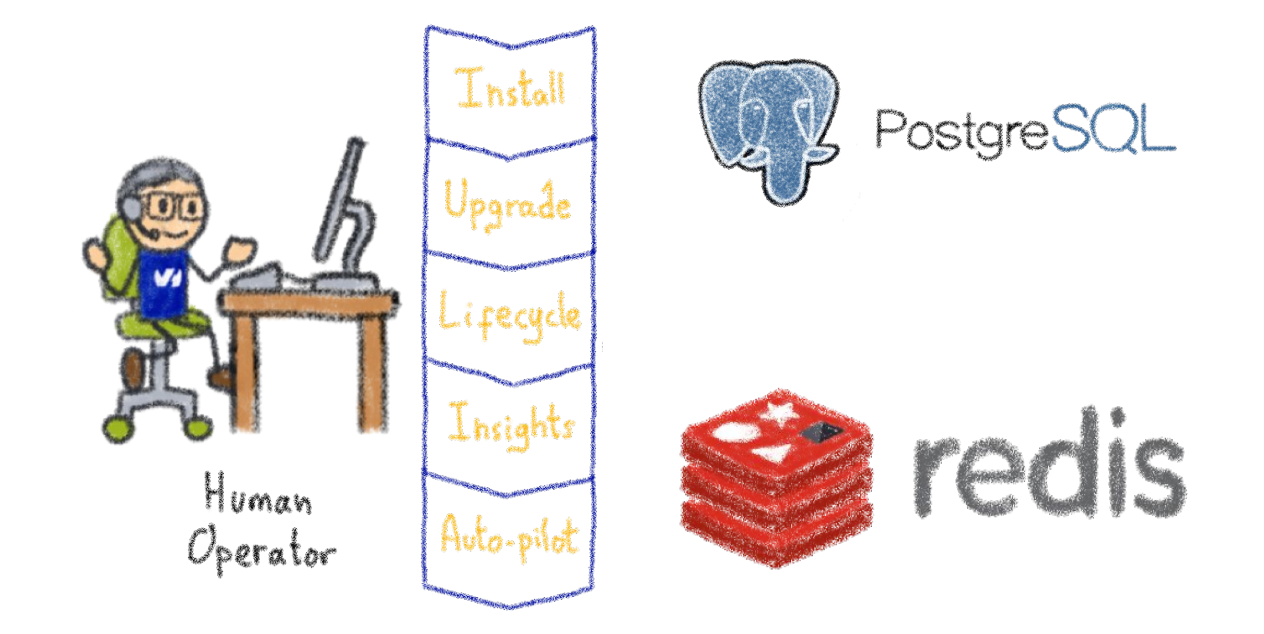

Things like adding an instance to a pool, doing a backup, sharding...

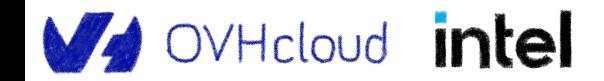

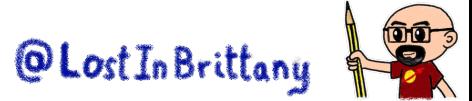

#### **Knowledge encoded in CRDs and Controllers**

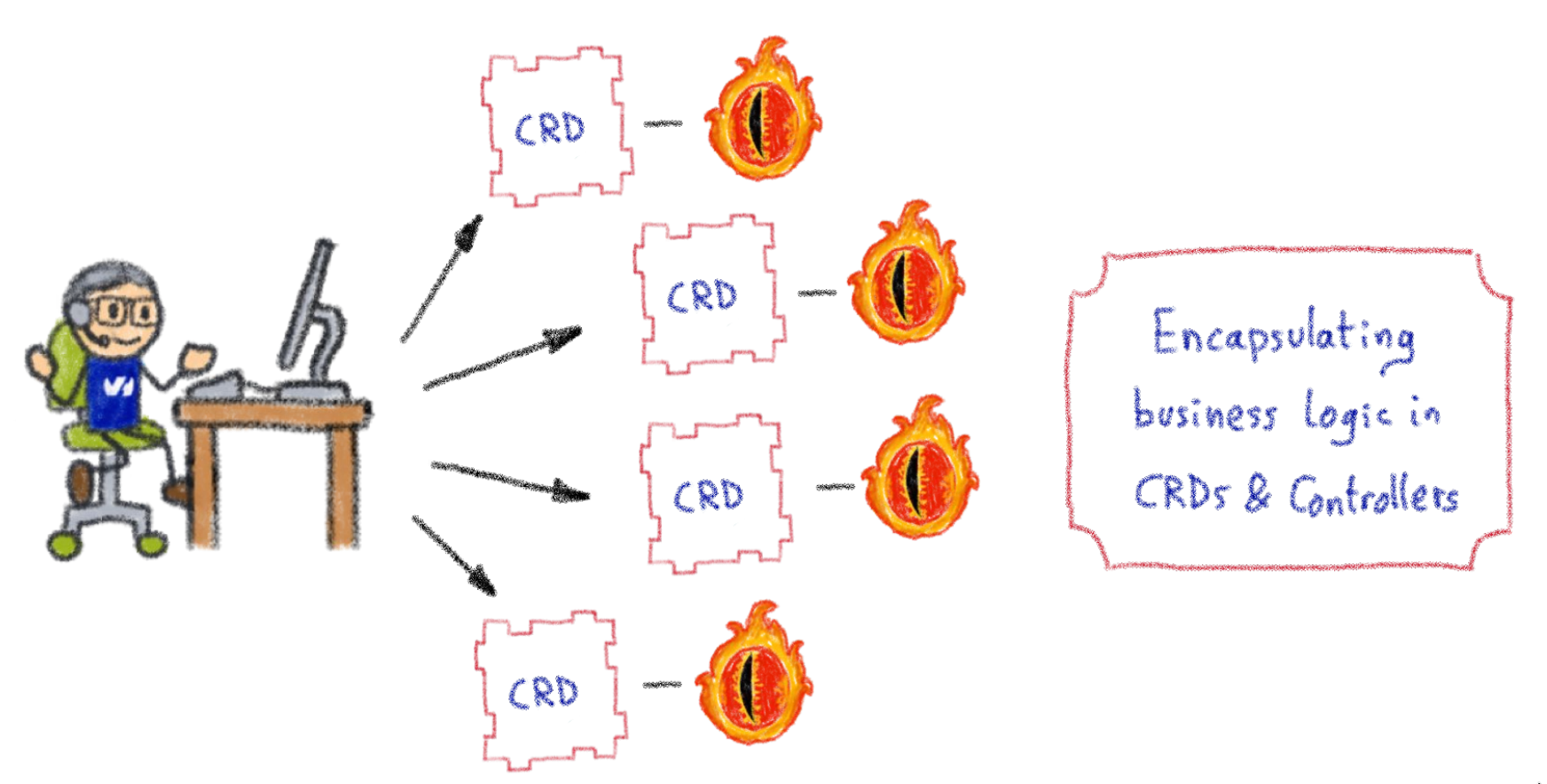

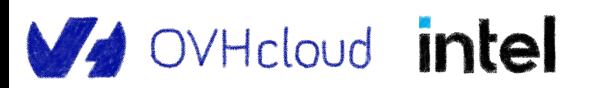

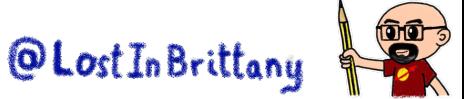

#### **Custom Controllers for Custom Resources**

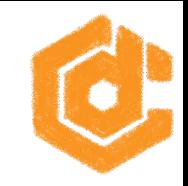

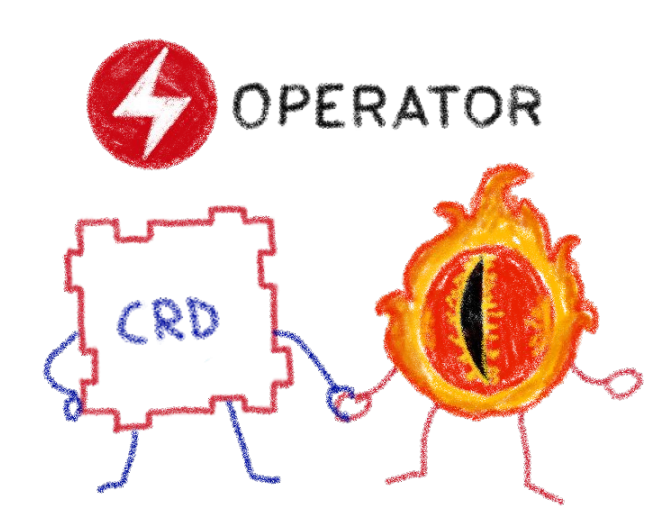

#### Operators implement and manage Custom Resources using custom reconciliation logic

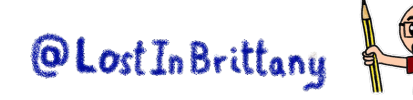

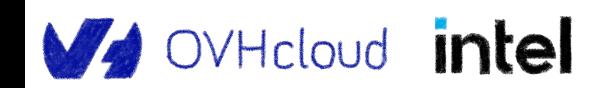

### **Operator Capability Model**

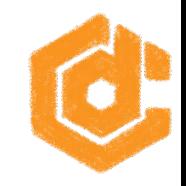

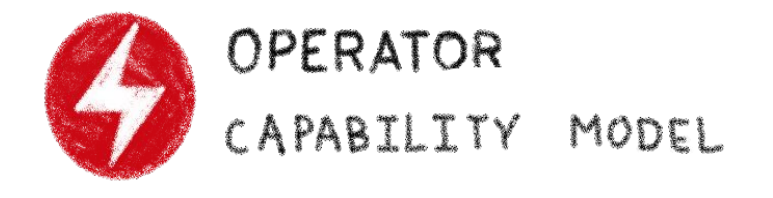

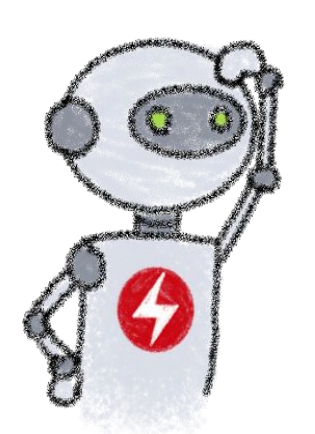

Phase 2 Phase 3 Phase 5 Phase 1 Phase L Basic Seamless Deep<br>Insights  $F_U$ ll Auto-pilot Lifecycle Upgrades Install

Gauging the operator maturity

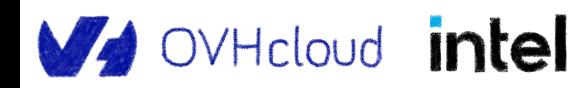

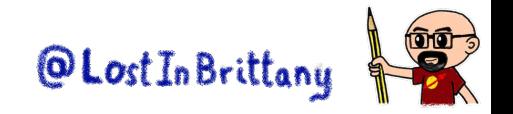

### **How to write an Operator**

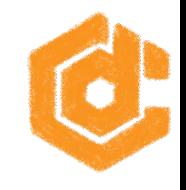

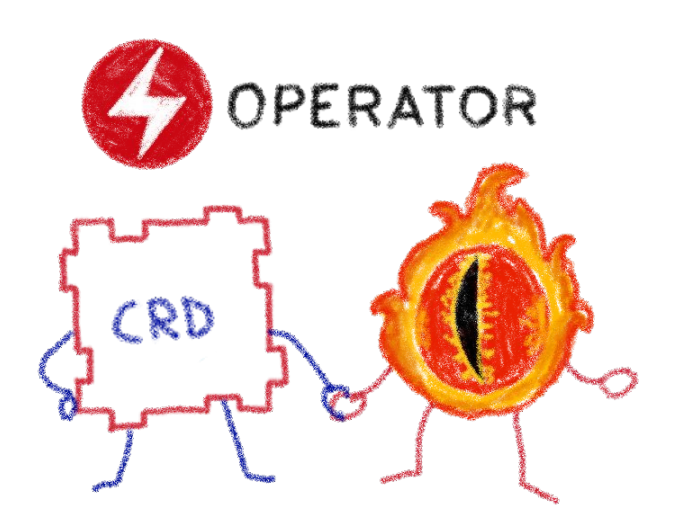

- 1 Create a new project 2- Write the CRDs to define new resource APIs
- 3- Specify resources to watch
- 4- Define the reconciliation logic in the Controllers
- $5 8\nu$ ild the Operator

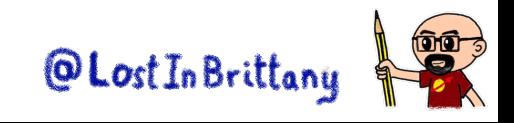

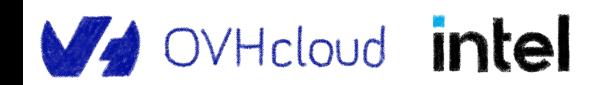

#### **The Operator Framework**

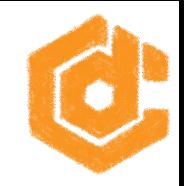

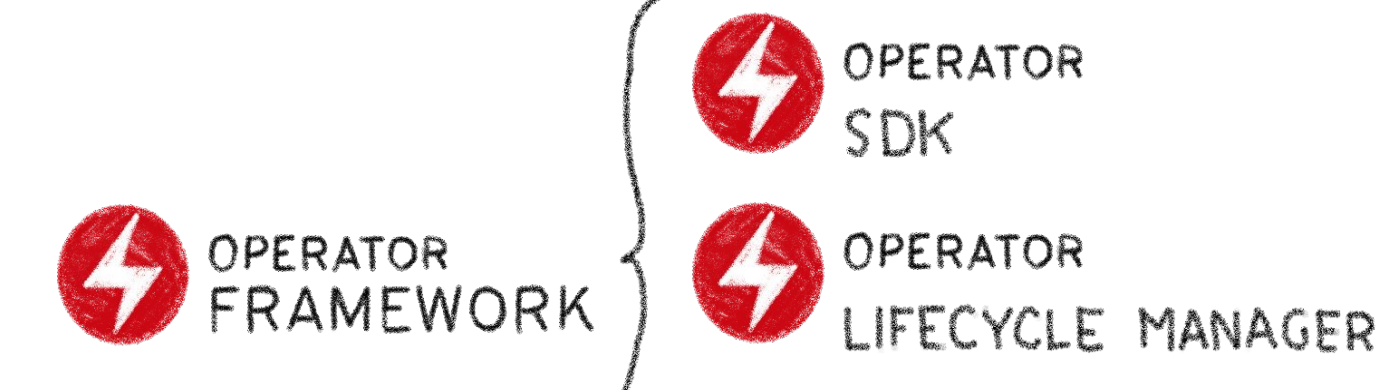

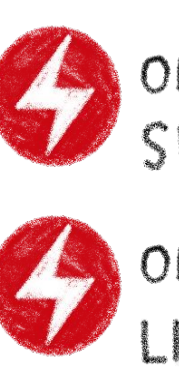

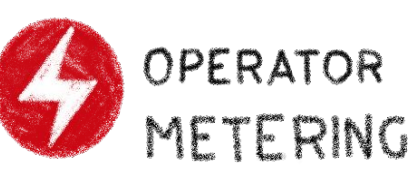

Open source framework to accelerate the development of an Operator

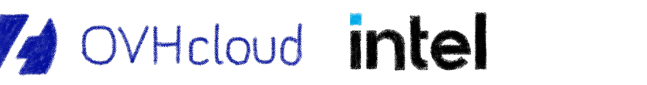

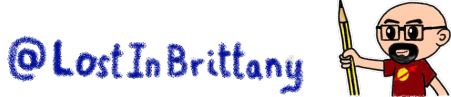

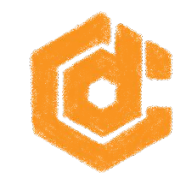

# **Using Operator SDK with Go Let's see how we code an operator!**

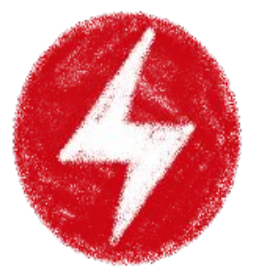

OPERATOR<br>SDK

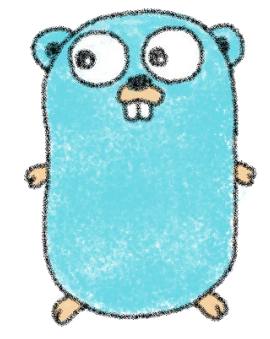

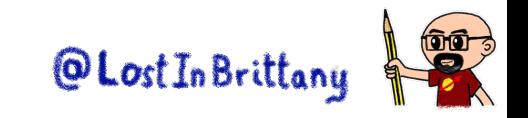

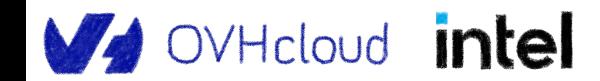

#### **Operator SDK**

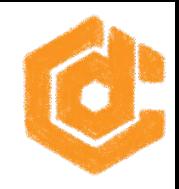

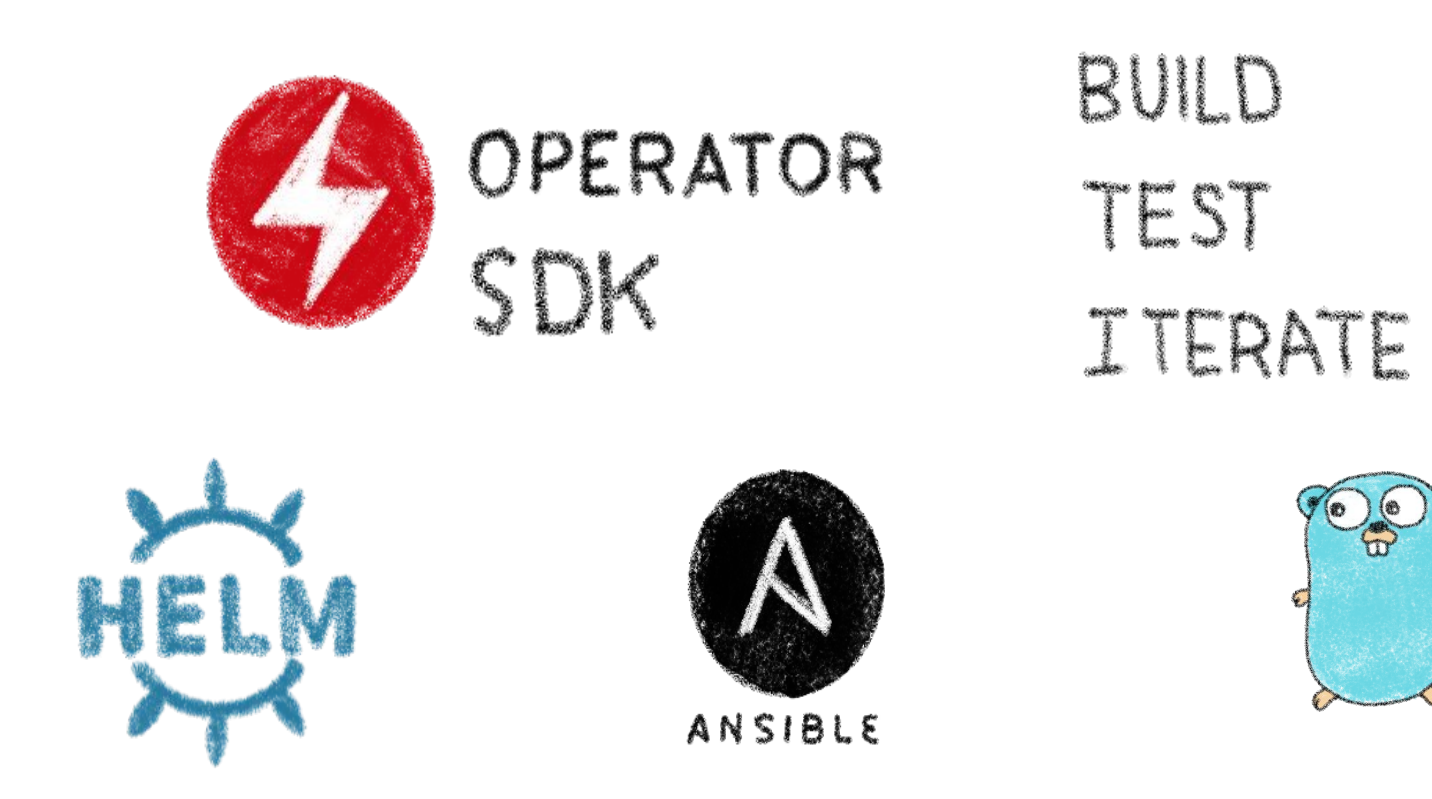

#### Three different ways to build an Operator

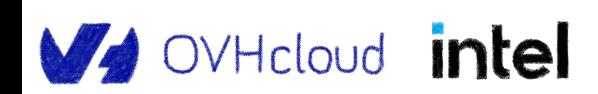

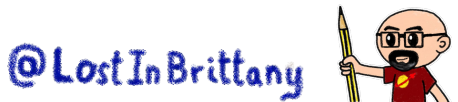

#### **Operator SDK and Capability Model**

OVHcloud intel

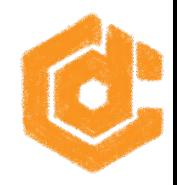

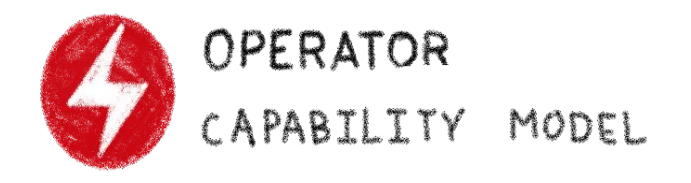

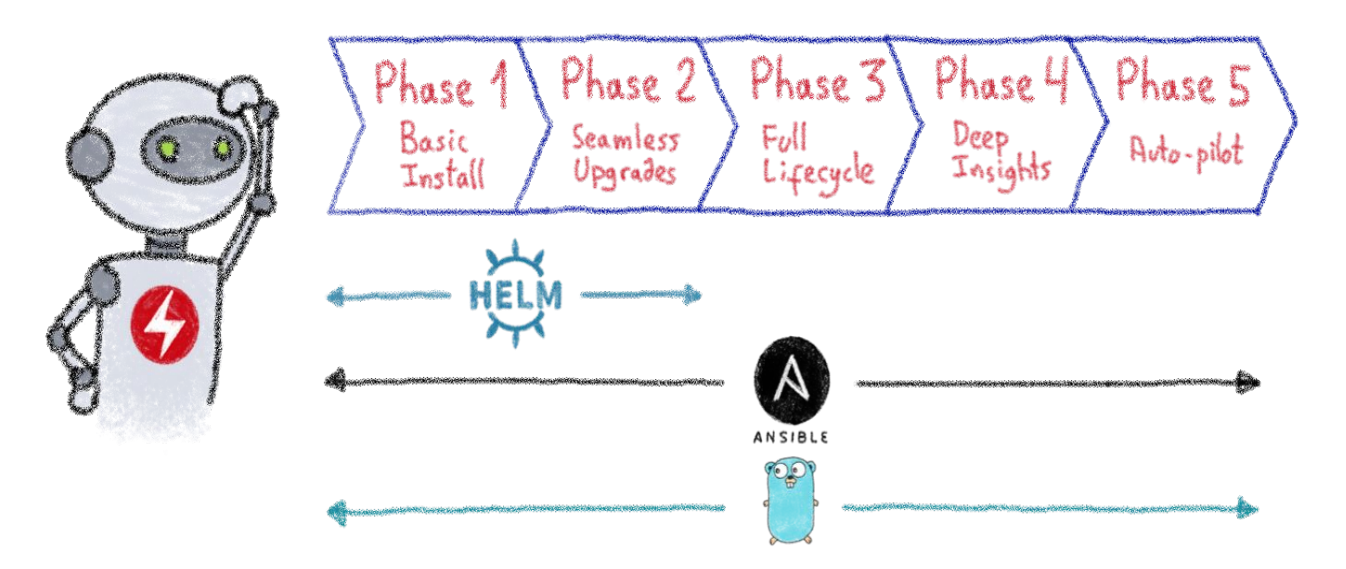

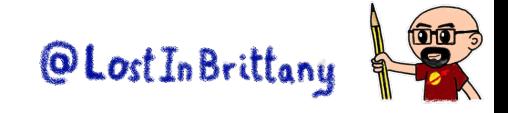

## **Installing the Operator SDK CLI**

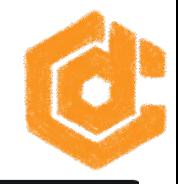

#### $\bullet\bullet\bullet$

```
horacio@ovhcloud ~ % export ARCH=$(case $(uname -m) in x86_64) echo -n amd64 ;; aarch64) echo
-n arm64 ;; \star) echo -n $(uname -m) ;; esac)
export OS=$(\tname{uname} | \tank '{print tolower$(\$0)}'')horacio@ovhcloud ~ % echo $ARCH $OS
arm64 darwin
horacio@ovhcloud ~ % export
OPERATOR_SDK_DL_URL=https://github.com/operator-framework/operator-sdk/releases/download/v1.25
.0
curl -LO ${OPERATOR_SDK_DL_URL}/operator-sdk_${OS}_${ARCH}
 % Total % Received % Xferd Average Speed Time Time Time Current
                                 Dload Upload Total Spent Left Speed
100 80.6M 100 80.6M 0 0 1845k 0 0:00:44 0:00:44 --:--:-- 1947k
horacio@ovhcloud ~ % chmod +x operator-sdk $SOS $RRCH}
horacio@ovhcloud ~ % mv operator-sdk_${OS}_${ARCH} /usr/local/bin/operator-sdk
horacio@ovhcloud \sim % operator-sdk
CLI tool for building Kubernetes extensions and tools.
[\ldots]
```
<https://sdk.operatorframework.io/docs/installation/>

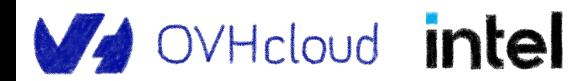

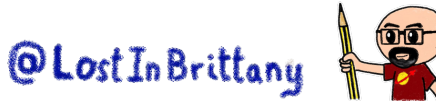

### **An example operator in Go: Nginx**

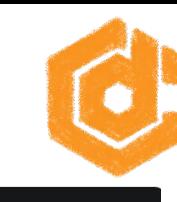

#### $\bullet\bullet\bullet$

OVHcloud intel

horacio@ovhcloud ~ % mkdir nginx-operator horacio@ovhcloud  $\sim$  % cd nginx-go-operator horacio@ovhcloud ~/nginx-go-operator % operator-sdk init --project-name nginx-go-operator --domain ovhcloud.com --repo github.com/lostinbrittany/nginx-go-operator writing kustomize manifests for you to edit... Writing scaffold for you to edit... Get controller runtime: \$ go get sigs.k8s.io/controller-runtime@v0.13.0 [...] go: downloading github.com/benbjohnson/clock v1.1.0 Next: define a resource with: \$ operator-sdk create api

> **Note** If your local environment is Apple Silicon (darwin/arm64) use the go/v4-alpha plugin which provides support for this platform by adding to the init subCommand the flag --plugins=go/v4-alpha

<https://docs.ovh.com/gb/en/kubernetes/deploying-go-operator/>

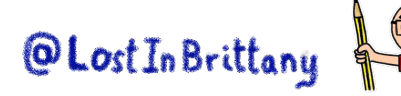

### **A scaffold has been generated**

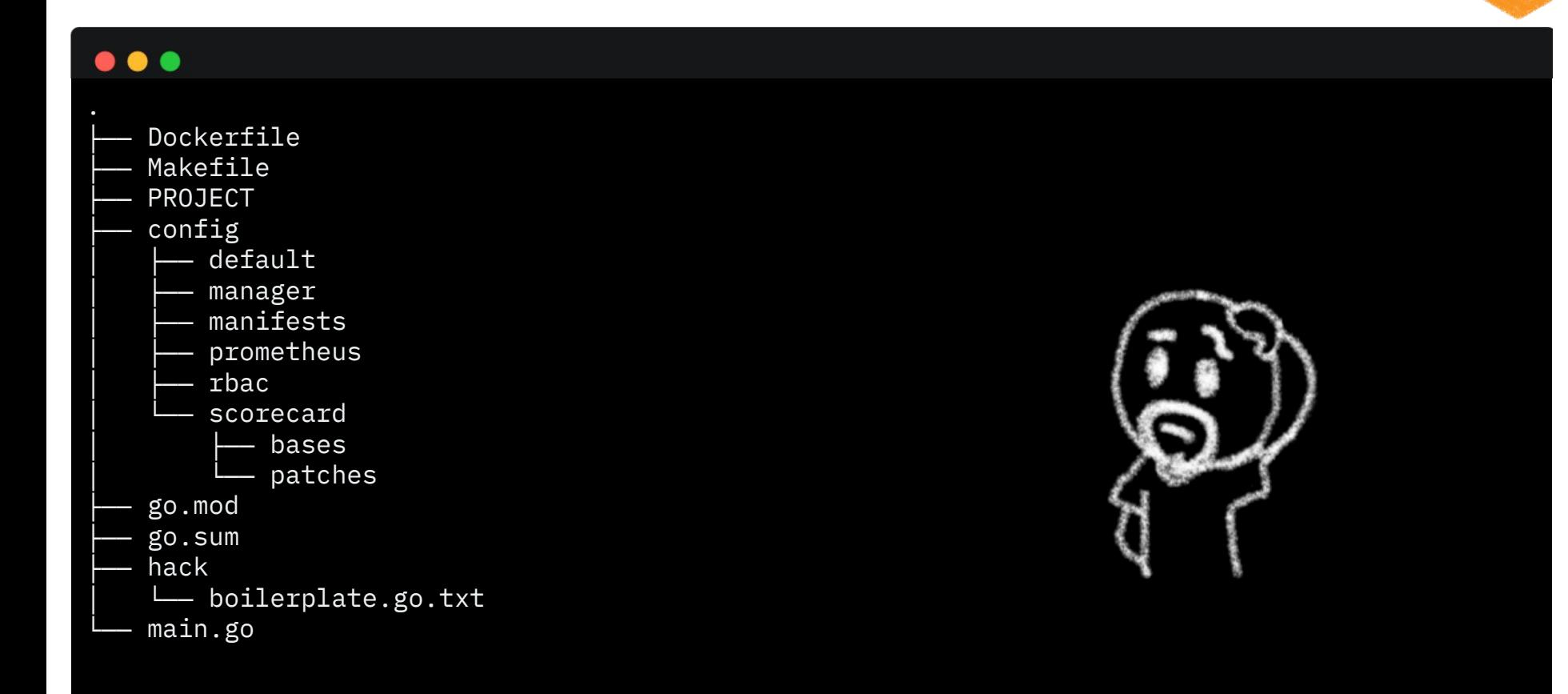

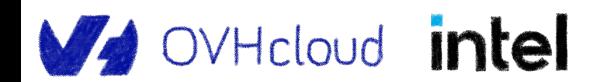

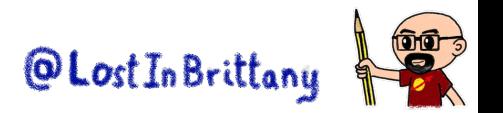

### **Custom resources definition and controller**

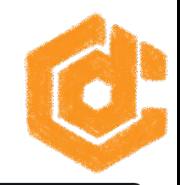

#### $\bullet$   $\bullet$

horacio@ovhcloud ~/nginx-go-operator % operator-sdk create api --group tutorials --version v1 --kind OvhNginx --resource --controller Writing kustomize manifests for you to edit... Writing scaffold for you to edit... api/v1/ovhnginx\_types.go controllers/ovhnginx\_controller.go Update dependencies: \$ go mod tidy Running make: \$ make generate mkdir -p /workspace/k8s-and-golang-gitpod/nginx-go-operator/bin[...] /workspace/k8s-and-golang-gitpod/nginx-go-operator/bin/controller-gen object:headerFile="hack/boilerplate.go.txt" paths="./..." Next: implement your new API and generate the manifests (e.g. CRDs, CRs) with: \$ make manifests

horacio@ovhcloud ~/nginx-go-operator % make manifests /workspace/k8s-and-golang-gitpod/nginx-go-operator/bin/controller-gen rbac:roleName=manager-role crd webhook paths="./..." output:crd:artifacts:config=config/crd/bases

#### OVHcloud intel

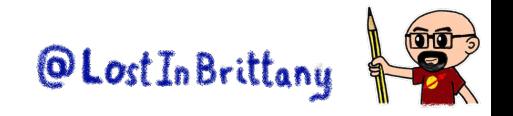

#### **CRD and Controller are scaffolded**

 $\bullet$   $\bullet$ 

OVHcloud intel

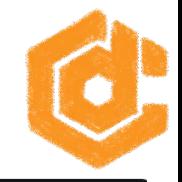

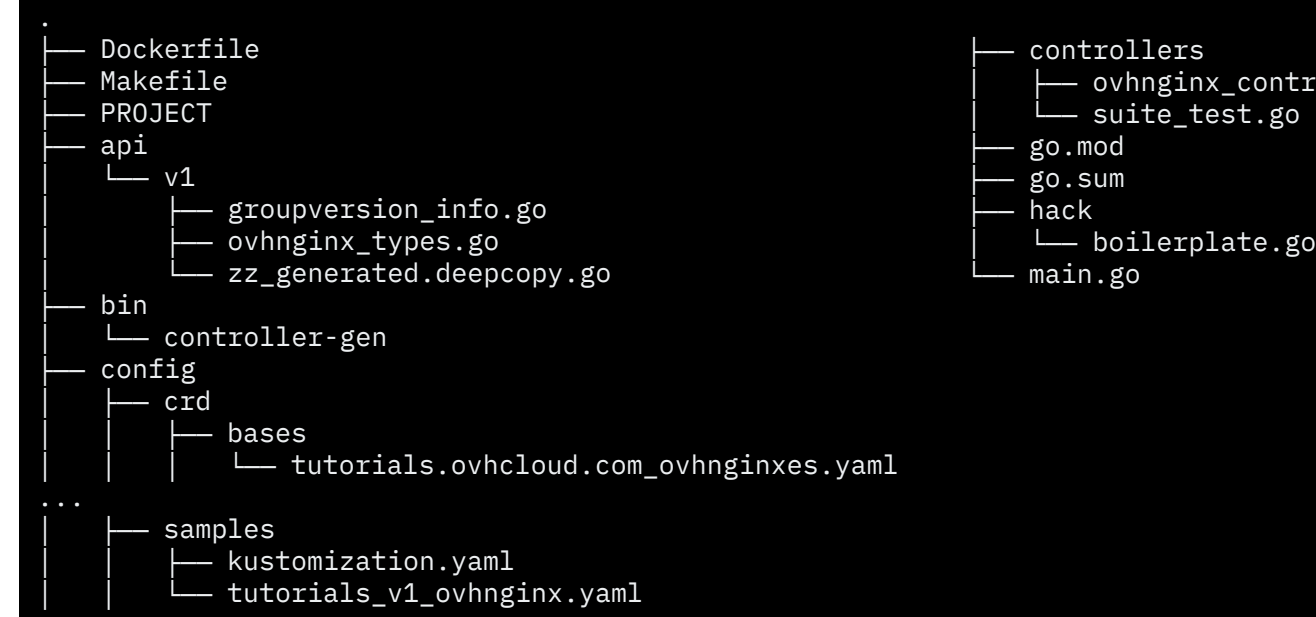

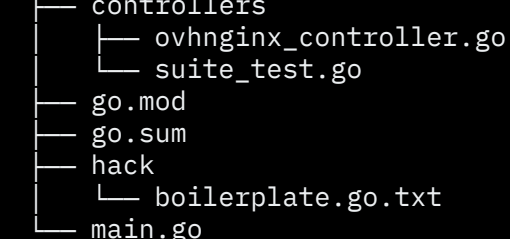

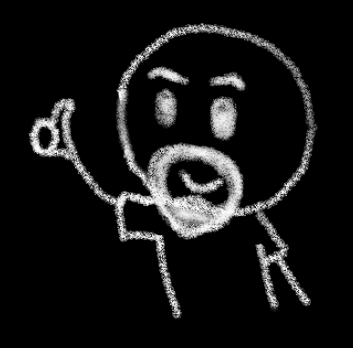

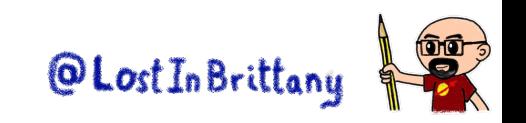

### **Let's look at the CRD and its CRs**

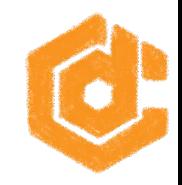

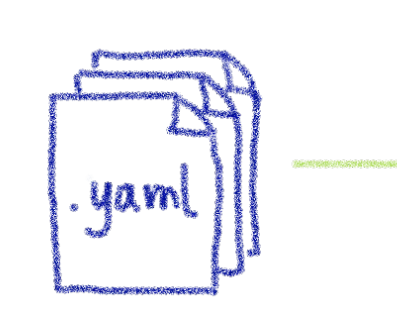

Create new CRs from CRD type

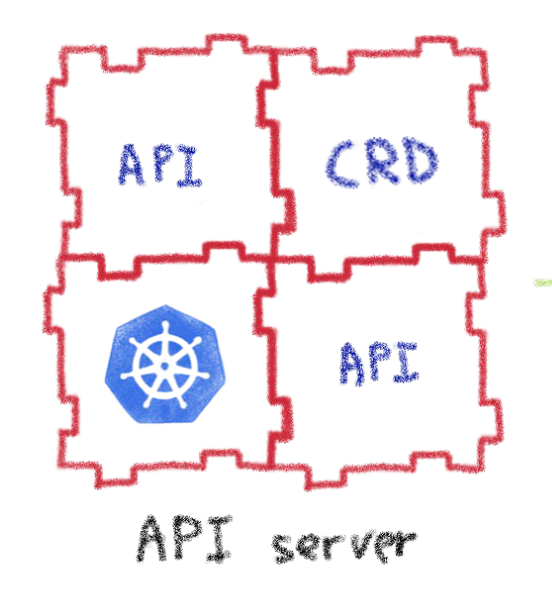

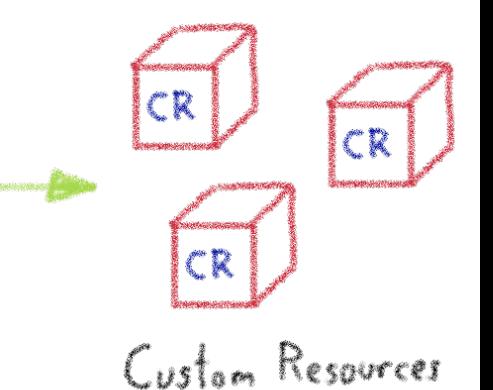

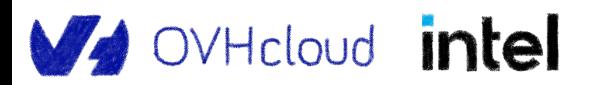

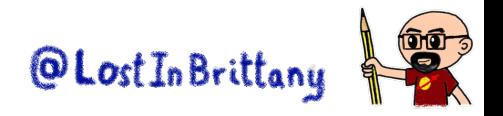

#### **CRD: tutorials.ovhcloud.com\_ovhnginxes.yaml**

#### $\bullet\bullet\bullet$

```
apiVersion: apiextensions.k8s.io/v1
kind: CustomResourceDefinition
metadata:
 annotations:
    controller-gen.kubebuilder.io/version: v0.10.0
 creationTimestamp: null
 name: ovhnginxes.tutorials.ovhcloud.com
spec:
 group: tutorials.ovhcloud.com
 names:
    kind: OvhNginx
    listKind: OvhNginxList
    plural: ovhnginxes
    singular: ovhnginx
[...]
```
WHcloud intel

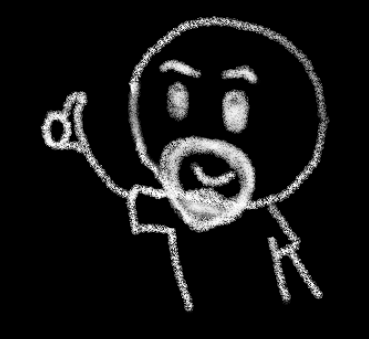

@Lost In Brittan

#### config/crd/based/tutorials.ovhcloud.com\_ovhnginxes.yaml

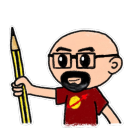

### **Sample CR: tutorials\_v1\_ovhnginx.yaml**

#### $\bullet\bullet\bullet$

apiVersion: tutorials.ovhcloud.com/v1

kind: OvhNginx

metadata:

labels:

app.kubernetes.io/name: ovhnginx

app.kubernetes.io/instance: ovhnginx-sample

app.kubernetes.io/part-of: nginx-go-operator

app.kubernetes.io/managed-by: kustomize

app.kubernetes.io/created-by: nginx-go-operator

name: ovhnginx-sample

spec:

# TODO(user): Add fields here

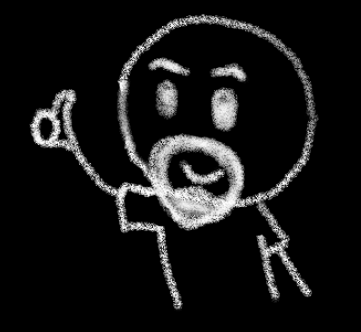

config/samples/tutorials\_v1\_ovhnginx.yaml

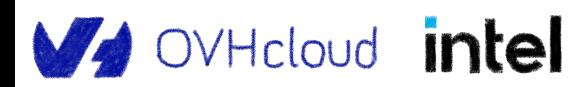

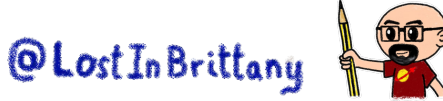

#### **Go controller: ovhnginx\_controller.go**

```
\bullet\bullet\bulletpackage controllers
import (
    "context"
    "k8s.io/apimachinery/pkg/runtime"
    ctrl "sigs.k8s.io/controller-runtime"
    "sigs.k8s.io/controller-runtime/pkg/client"
    "sigs.k8s.io/controller-runtime/pkg/log"
    tutorialsv1 "github.com/lostinbrittany/nginx-go-operator/api/v1"
)
  OvhNginxReconciler reconciles a OvhNginx object
type OvhNginxReconciler struct {
    client.Client
   Scheme *runtime.Scheme
}
```
#### controllers/ovhnginx\_controller.go

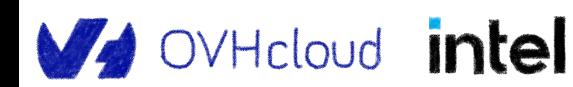

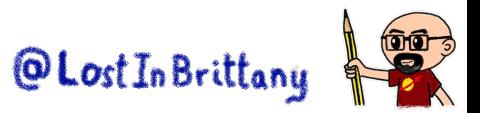

### **Let's make it do something…**

#### $\bullet\bullet\bullet$

#### import (

)

}

metav1 "k8s.io/apimachinery/pkg/apis/meta/v1"

OvhNginxSpec defines the desired state of OvhNginx type OvhNginxSpec struct {

- // INSERT ADDITIONAL SPEC FIELDS desired state of cluster
- // Important: Run "make" to regenerate code after modifying this file

```
 // Number of replicas for the Nginx Pods
ReplicaCount int32 `json:"replicaCount"`
 // Exposed port for the Nginx server
Port int32 `json:"port"`
```
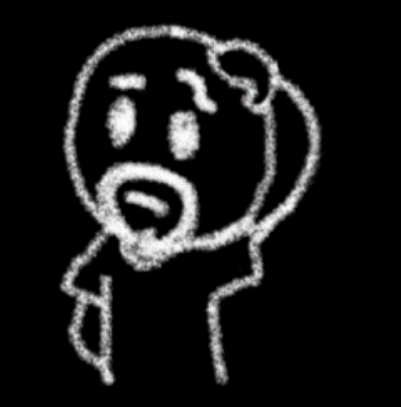

Adding fields to manage the Nginx server by updating api/v1/ovhnginx\_types.go

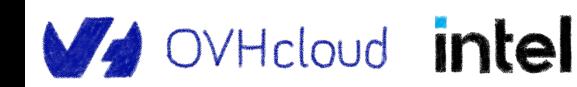

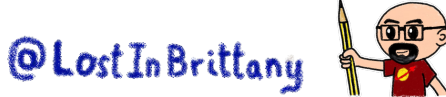

#### **After a make manifests**

OVHcloud intel

```
\bullet\bullet\bullet[...]
          spec:
             description: OvhNginxSpec defines the desired state of OvhNginx
             properties:
               port:
                 description: Exposed port for the Nginx server
                 format: int32
                 type: integer
               replicaCount:
                 description: Number of replicas for the Nginx Pods
                 format: int32
                 type: integer
            required:
             - port
             - replicaCount
            type: object
[...]
```
#### config/crd/based/tutorials.ovhcloud.com\_ovhnginxes.yaml

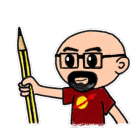

@Lost In Brittany

#### **What about the Controller?**

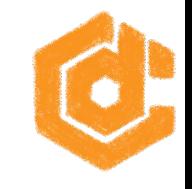

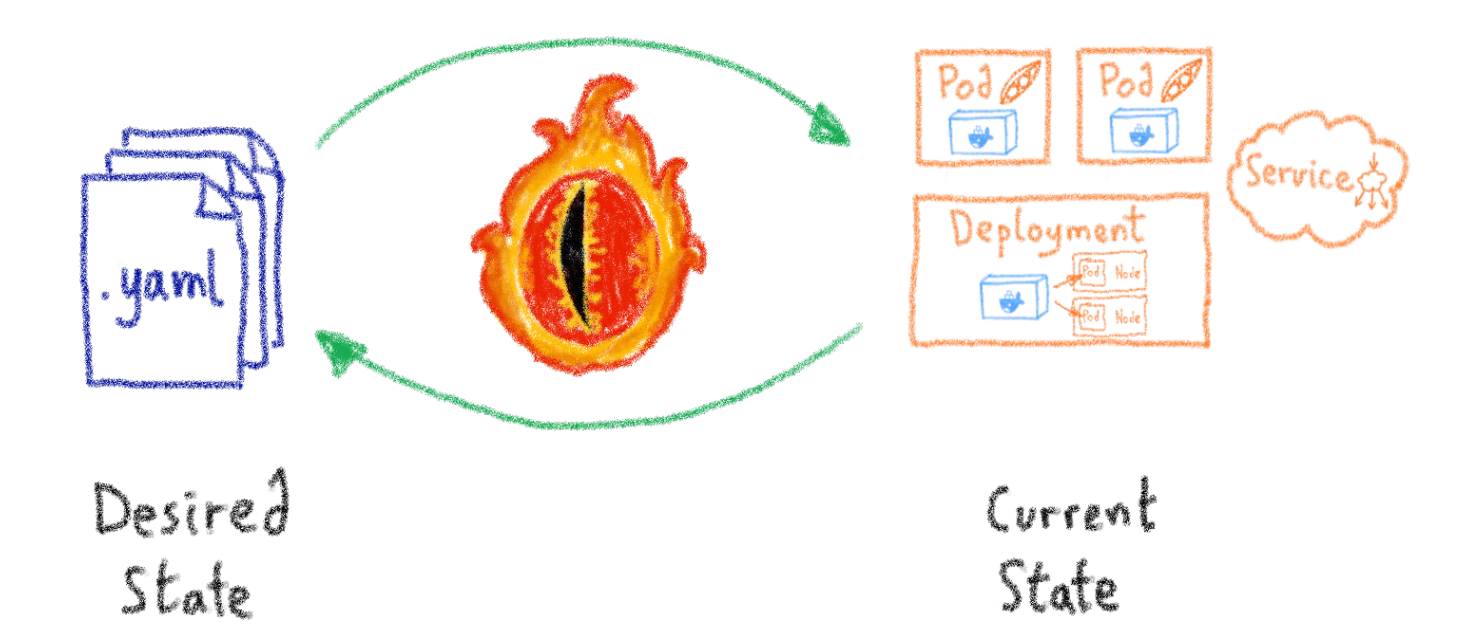

We need to work on the reconciler fonction

OVHcloud intel

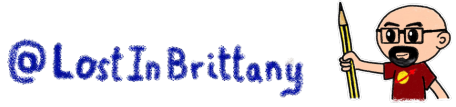

#### **The reconciler in ovhnginx\_controller.go**

Several steps:

if CR doesn't exist delete Deployment and/or Service if they exist else

if Deployment doesn't exist create it else update it if needed

if Service doesn't exist create it else update it if needed

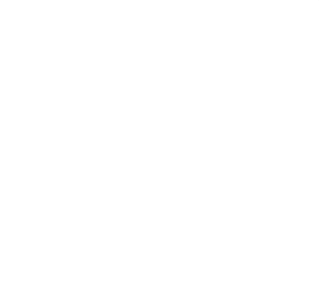

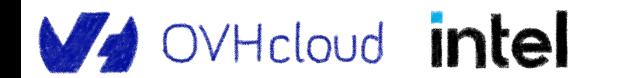

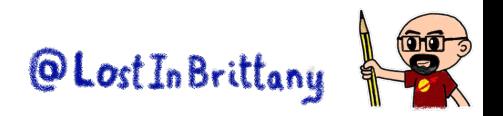

#### **The reconciler in ovhnginx\_controller.go**

Several steps:

if CR doesn't exist delete Deployment and/or Service if they exist else

if Deployment doesn't exist create it else update it if needed

if Service doesn't exist create it else update it if needed

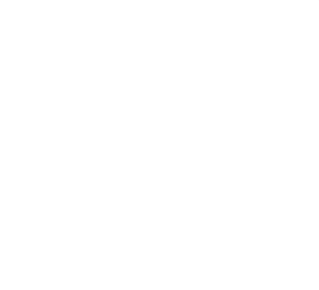

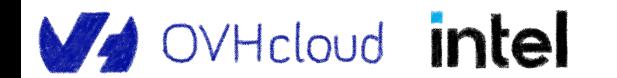

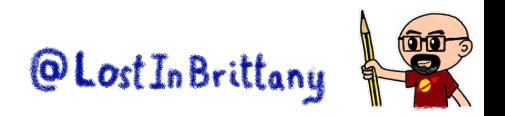

### **Test the operator in "dev mode"**

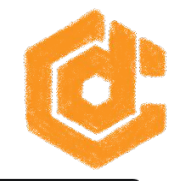

#### $\bullet\bullet\bullet$

**OVHcloud intel** 

```
horacio@ovhcloud ~/nginx-go-operator % make install run
test -s /workspace/k8s-and-golang-gitpod/nginx-go-operator/bin/controller-gen || 
GOBIN=/workspace/k8s-and-golang-gitpod/nginx-go-operator/bin go install 
sigs.k8s.io/controller-tools/cmd/controller-gen@v0.10.0
/workspace/k8s-and-golang-gitpod/nginx-go-operator/bin/controller-gen 
rbac:roleName=manager-role crd webhook paths="./..." 
output:crd:artifacts:config=config/crd/bases
/workspace/k8s-and-golang-gitpod/nginx-go-operator/bin/kustomize build config/crd | kubectl 
apply -f -
customresourcedefinition.apiextensions.k8s.io/ovhnginxes.tutorials.ovhcloud.com created
/workspace/k8s-and-golang-gitpod/nginx-go-operator/bin/controller-gen 
object:headerFile="hack/boilerplate.go.txt" paths="./..."
go fmt ./...
go vet ./\ldotsgo run ./main.go
1.666943595602441e+09 INFO controller-runtime.metrics Metrics server is starting to 
listen {"addr": ":8080"}
[...]
```
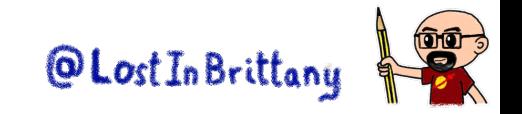

#### **Create a CR from the CRD**

#### $\bullet\bullet\bullet$

apiVersion: tutorials.ovhcloud.com/v1

kind: OvhNginx

metadata:

name: ovhnginx-sample

spec:

port: 80

replicaCount: 1

config/samples/tutorials\_v1\_ovhnginx.yaml

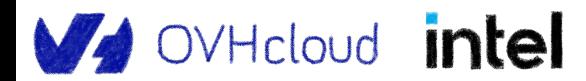

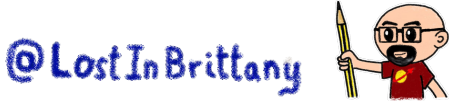

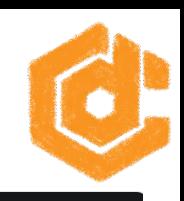

### **Apply it to the cluster**

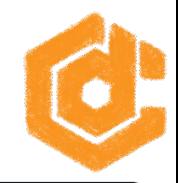

#### $\bullet$   $\bullet$

horacio@ovhcloud ~/nginx-go-operator % kubectl apply -f ./config/samples/tutorials\_v1\_ovhnginx.yaml -n test-go-operator ovhnginx.tutorials.ovhcloud.com/ovhnginx-sample created

#### And the operator creates deployment and service

#### $\bullet\bullet\bullet$

1.6669437496311843e+09 INFO  $\star\uparrow$  Creating a new Deployment  $\{$  "controller": "ovhnginx", "controllerGroup": "tutorials.ovhcloud.com", "controllerKind": "OvhNginx", "OvhNginx": {"name":"ovhnginx-sample","namespace":"test-go-operator"}, "namespace": "test-go-operator", "name": "ovhnginx-sample", "reconcileID": "eb7fc1fa-b2c3-4762-847e-4895dc07c9a2", "Deployment.Namespace": "test-go-operator", "Deployment.Name": "ovhnginx-sample"} 1.6669437496554422e+09 INFO Creating a new Service {"controller": "ovhnginx", "controllerGroup": "tutorials.ovhcloud.com", "controllerKind": "OvhNginx", "OvhNginx": {"name":"ovhnginx-sample","namespace":"test-go-operator"}, "namespace": "test-go-operator", "name": "ovhnginx-sample", "reconcileID": "eb7fc1fa-b2c3-4762-847e-4895dc07c9a2", "Service.Namespace": "test-go-operator", "Service.Name": "ovhnginx-sample"}

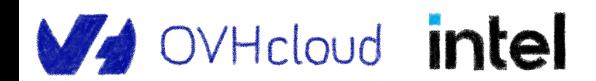

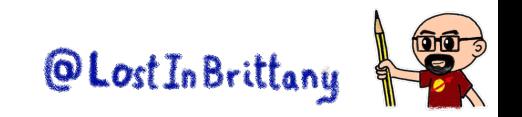

#### **Let's test it!**

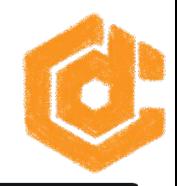

#### $\bullet\bullet\bullet$

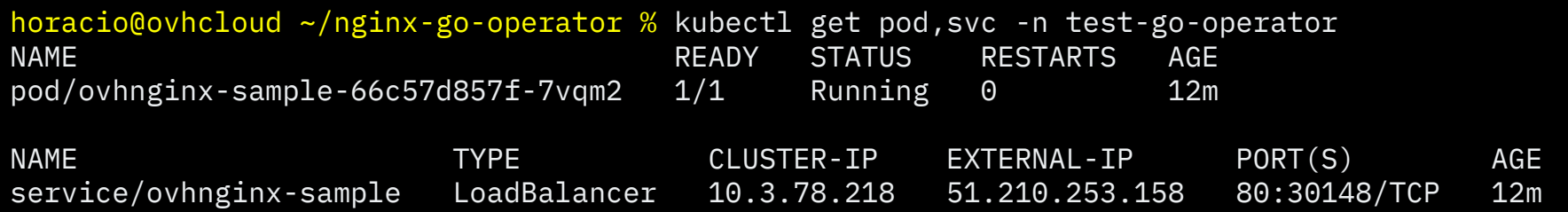

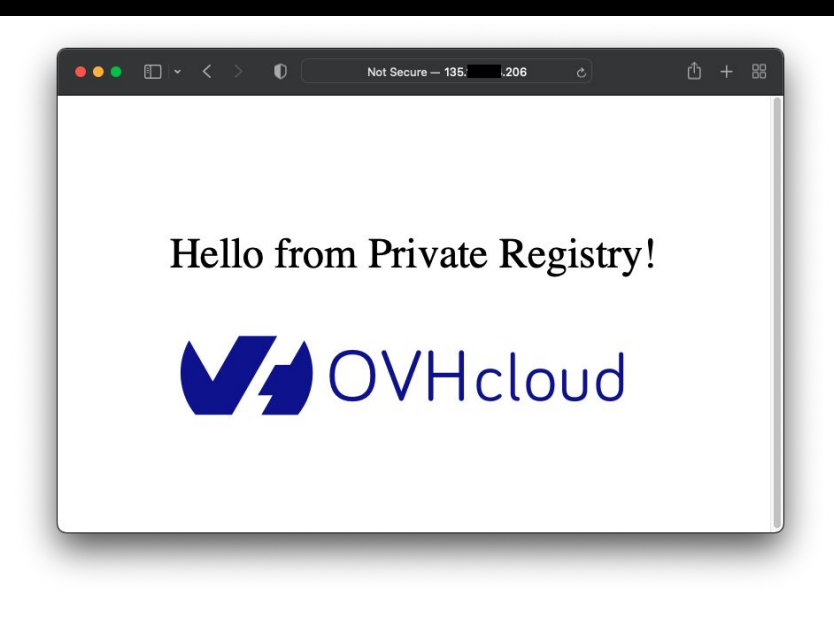

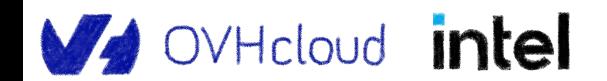

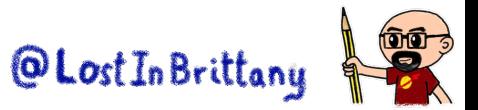

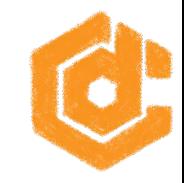

# **That's all, folks! Thank you all!**

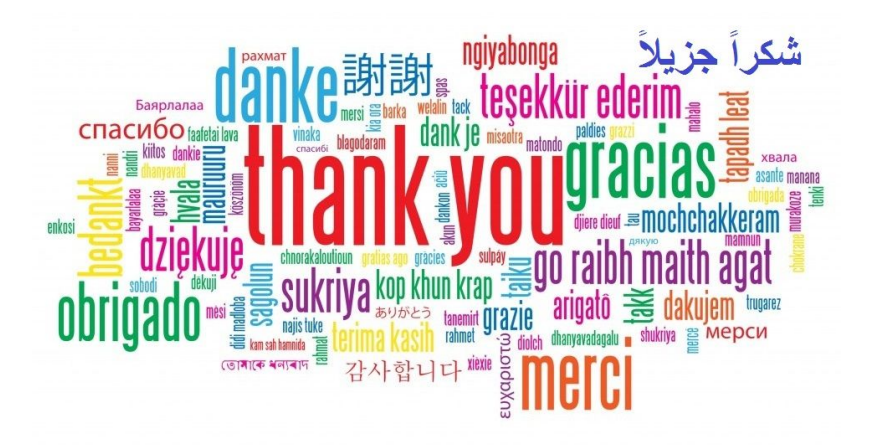

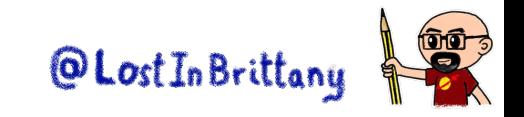

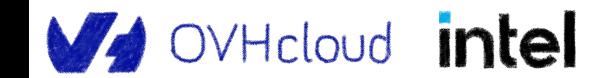